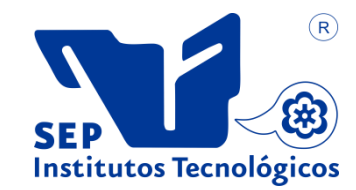

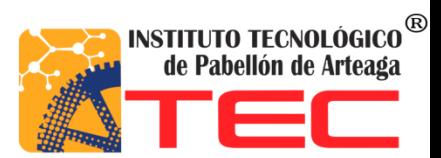

**Jesús Erik Murillo Ponce**

**[ROBOT GANTRY]**

#### Agradecimientos

La vida está repleta de retos, uno de los más grandes fue mi educación superior formándome como INGENIERO. Este sueño no lo hubiese logrado sin el respaldo de mis padres Alicia Ponce y Víctor Murillo, familia y amigos; cabe destacar la enseñanza de cada uno de los docentes de esta institución que formaron parte de mi vida, ya que cada uno de ellos me enseño diferentes herramientas con las cuales podré defenderme y enfrentar cada uno de los obstáculos que se me presenten a lo largo de mi recorrido por este mundo.

En especial un agradecimiento al Maestro Julio Acevedo Martínez

#### Resumen

En este documento encontraremos la investigación, análisis y desarrollo de un robot Gantry de bajo costo que se utilizara en la académica de Ingeniería Mecatrónica para reforzar la impartición de materias de diseño mecánico y robótica, veremos cada parte del desarrollo y como se fueron aclarando dudas respecto a la manufactura y la interfaz adecuada para el robot.

# **Índice**

# **Tabla de Contenido**

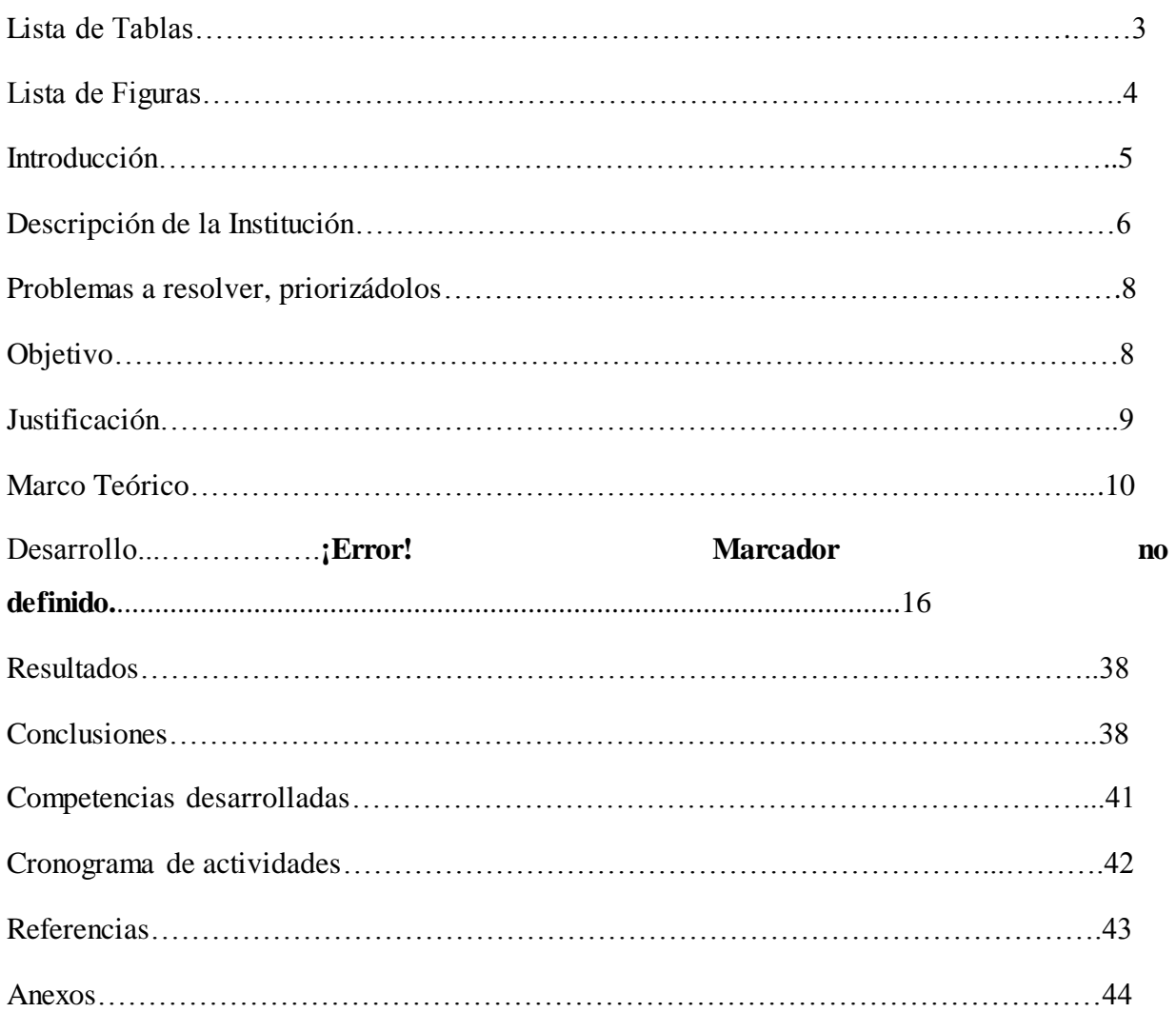

# <span id="page-3-0"></span>**Lista de Tablas**

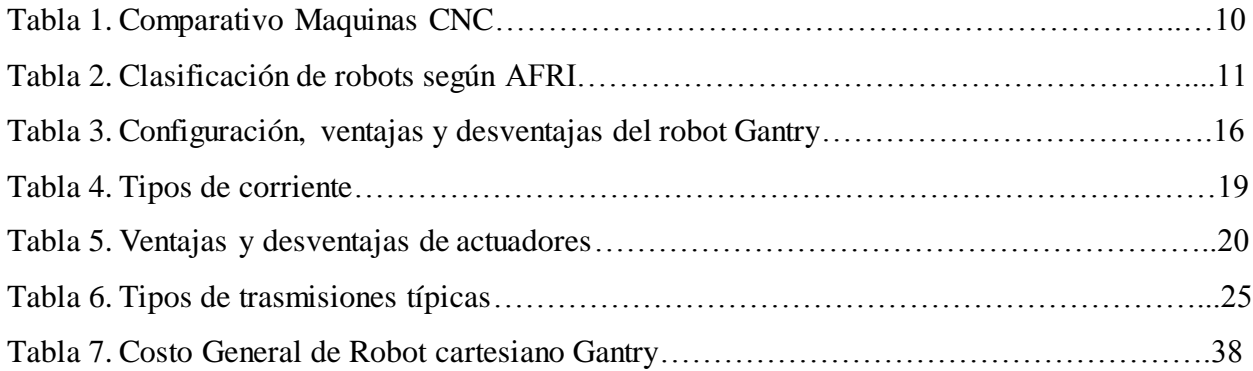

# **Lista de Figuras**

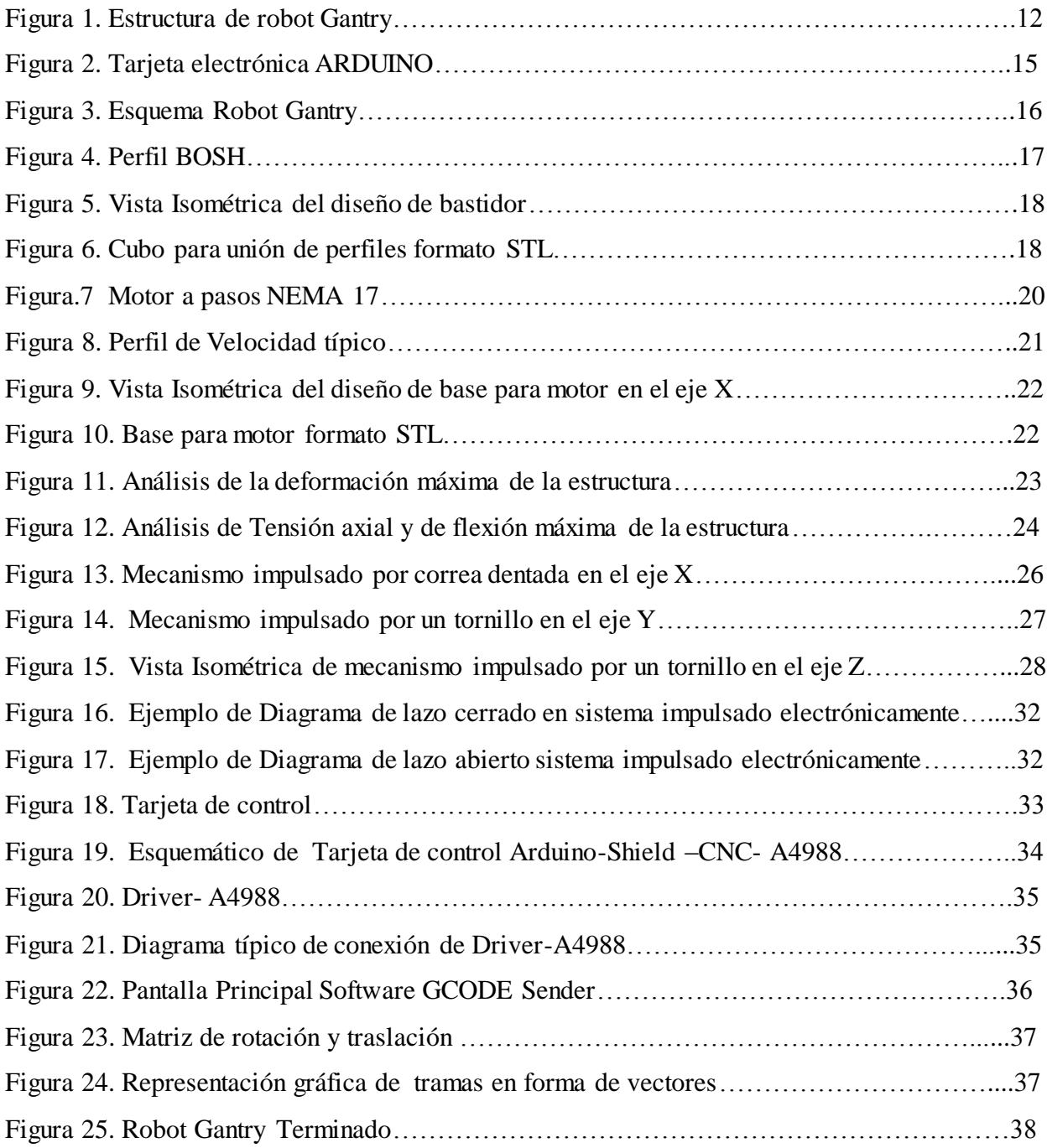

#### Introducción

En el presente proyecto se realizó el diseño y construcción de una maquina CNC tipo gantry multifuncional.

Se considera también un robot ya que todas sus articulaciones están conectadas y dependen una de la otra, este consta de tres grados de libertad, cada articulación es prismática, el desplazamiento en el eje X es por medio de una correa dentada conectada a un motor paso a paso. Para el desplazamiento en los ejes Y y Z se utilizó un tornillo sin fin con acoplamiento a motor paso a paso. En su parte terminal se dejó un panel perforado donde fuese fácil el montar o desmontar diferentes herramientas ya que esta máquina será multi-tareas.

## <span id="page-6-0"></span>Descripción de la Empresa

El Instituto Tecnológico de Pabellón de Arteaga es el más joven de los Tecnológicos en el Estado. Se localiza en el municipio de Pabellón de Arteaga, en la parte central de Aguascalientes, a treinta kilómetros de la capital.

Cerca del ochenta por ciento de su territorio es plano, favoreciendo el desarrollo de actividades agrícolas y ganaderas, de ahí su lema "Tierra Siempre Fértil". Pero en los últimos años se ha iniciado el desarrollo industrial en la región, y Pabellón de Arteaga es punto estratégico.

Una de las ventajas competitivas del Instituto Tecnológico de Pabellón de Arteaga es el capital intelectual, el cual es altamente competitivo y comprometido con el sistema. La mayoría labora en la industria y comparte su experiencia con los alumnos.

Es un reto para nosotros asegurar la calidad de todos los procesos académicos, que son propios del crecimiento natural de la institución, entre los que se encuentran:

- El diseño de especialidades
- Asesoría de residencias profesionales
- Desarrollo de proyectos de innovación
- Servicios de educación continua
- Investigación educativa
- Acreditaciones de planes de estudio

El Instituto Tecnológico de Pabellón de Arteaga cuenta con las siguientes certificaciones:

Certificación ISO 9001:2008 SGC

Certificación ISO 14001:2008 SGA

Certificación del Modelo de Equidad de Género 2003

Certificación de espacio libre de humo de tabaco

Las acciones realizadas por nuestra Institución están orientadas a contribuir con los objetivos establecidos en el Plan Nacional de Desarrollo 2013-2018, el Programa Sectorial de Educación 2013-2018 y Plan Sexenal de Gobierno del Estado 2010-2016, y dan muestra del compromiso que nuestra institución asume con el desarrollo de las comunidades de su zona de influencia, del estado y del país.

### Misión

Brindar un servicio de educación superior de calidad comprometido con la generación, difusión y conservación del conocimiento científico, tecnológico y humanista, a través de programas educativos que permitan un desarrollo sustentable, conservando los principios universales en beneficio de la humanidad.

## Visión

Ser una institución de educación superior reconocida a nivel nacional e internacional, líder en la formación integral de profesionistas de calidad y excelencia, que promueve el desarrollo armónico del entorno.

## Carreras ofertadas

- Ingeniería en Mecatrónica
- Ingeniería en Logística
- Ingeniería en Gestión Empresarial
- Ingeniería en Industrial
- Ingeniería en Tecnologías de la investigación

Problemas a resolver

¿Que se plantea hacer?

El presente proyecto tiene por objetivo realizar una maquina CNC a bajo costo [\$10 000.00 M.N. 00/100], considerando su viabilidad didáctica y multifuncional ya que se pretende utilizarse como una herramienta en algunas asignaturas de la carreras ofertadas dentro de la institución que pudieran verse involucradas para el manejo de este.

Una de las zonas importantes a cubrir dentro del campo de acción en la ingeniería de producción es la mejora de procesos de producción, debido a que estos constituyen de forma significativa al desarrollo de competencias de una empresa para alcanzar mentas en su producción, disminución de costos de elaboración, productos de alta calidad, ofreciendo al clientes mayores márgenes de calidad así como a la empresa mayor utilidad.

**Objetivos** 

Objetivos generales.

Diseñar y construir una celda robótica (CNC) para el Instituto Tecnológico de Pabellón de Arteaga como herramienta de aprendizaje, desarrollo e investigación de tecnologías, así como en la mejora de procesos en la automatización.

Objetivos particulares.

1.- Diseñar y construir el bastidor.

- Diseño, manufactura de cubo de unión para perfil Bosch
- Diseño, manufactura de ménsula para soporte de bastidor

## 2.- Selección y montaje de Actuadores

- Selección de actuadores.
- Diseño, manufactura de soporte para motores
- 3.- Selección de transmisión
	- Indagar en tipos de trasmisiones mecánicas lineales para la eficiencia del prototipo.

## 4.- Selección del control

Investigar las diferentes plataformas de programación libre (OPEN SOURCE)

#### Justificación

La necesidad de una máquina de bajo costo, capaz de realizar diferentes operaciones en función del actuador final que se le ensamble, así la posibilidad de tener e una maquina CNC para realizar funciones demostrativas son el motivo para el desarrollo de un robot tipo Gantry para la institución.

En la tabla 1. Se muestra el comparativo entre diferentes maquinas CNC comerciales similares a la que se pretende diseñar.

| <b>Marca</b>                      | Volumen (WxLxH)    | Área de Trabajo<br>(mm) | Costo Aproximado      |
|-----------------------------------|--------------------|-------------------------|-----------------------|
|                                   | (W) 609.6mm        | $(X)$ 330.2mm           |                       |
| <b>CNC</b> Shark                  | $(L)$ 800.1 $mm$   | (Y) 609.6mm             | MXN \$63,900.47       |
|                                   | (H) 571.5mm        | $(Z)$ 107.95 mm         |                       |
| <b>CNC Shark HD3</b><br>Slimline  | (W) 692.15mm       | $(X)$ 406.4mm           |                       |
|                                   | $(L)$ 1219.2mm     | $(Y)$ 914.4mm           | <b>MXN \$88138.67</b> |
|                                   | $(H)$ 635mm        | $(Z)$ 177.8mm           |                       |
| Axiom AutoRoute 4<br><b>Basic</b> | $(W)$ 994.918mm    | $(X)$ 609.6mm           |                       |
|                                   | $(L)$ 948.944 $mm$ | (Y) 609.6mm             | <b>MXN \$88116.85</b> |
|                                   | $(H)$ 768.858 $mm$ | $(Z)$ 152.4mm           |                       |

Tabla 1. Comparativo Maquinas CNC

#### Marco Teórico

La robótica se puede definir como la ciencia aplicada que combina la tecnología de la informática y las maquinas-herramientas, los robots están destinados a la fabricación flexible de productos, la definición japonesa de robot industrial se refiere a cualquier dispositivo mecánico que posee articulaciones destinadas a la manipulación.

La asociación De Industrias Robóticas (RIA), define el robot Industrial como un manipulador multifuncional reprogramable, capaz de mover materiales, piezas, herramientas o dispositivos especiales, según trayectorias variables, programadas para realizar tareas diversas. (Barrientos. 1997).

La Asociación Francesa de Normalización da una definición más completa de un robot industrial basándose en dos definiciones, primero define manipulador y a partir de esta definición construye el concepto de robot. :

- Manipulador: Es el mecanismo formado generalmente por elementos en serie, articulados entre si destinado al agarre y desplazamiento de objetos. Es multifuncional y puede ser gobernado directamente por un operador humano o un dispositivo lógico.
- Robot: Manipulador automático, servo-controlado, reprogramable, capaz de posicionar y orientar piezas, útiles o dispositivos especiales, siguiendo trayectorias variables reprogramables, para la ejecución de tareas variables. Normalmente, tiene la forma de brazos terminados en una muñeca. Su unidad de control incluye un dispositivo de memoria y ocasionalmente de percepción del entorno. Realiza una tarea de manera cíclica, pudiéndose adaptar a otra sin cambios permanentes en su material. (Barrientos. 1997)

En la tabla 2. Se muestran las características de los diferentes tipos de robots.

| <b>TIPO</b> | <b>CARACTERÍSTICA</b>                                                      |
|-------------|----------------------------------------------------------------------------|
| A           | Manipulador con control manual o telemando                                 |
|             | Manipulador automático con ciclos prefijados; regulación mediante fines de |
| в           | carrera o topes; control por PLC; accionamiento neumático, eléctrico o     |
|             | hidráulico                                                                 |
| C           | Robot programable con trayectoria continua o punto a punto. Carece de      |
|             | conocimiento sobre su entorno                                              |
| D           | Robot capaz de adquirir datos de su entorno, readaptando su tarea en       |
|             | función de éstos                                                           |

Tabla 2. Clasificación de robots según la Asociación Francesa de Robótica Industrial (AFRI)

Fuente. Fundamentos de robótica, Barrientos ll edición.

Gantry, definición: Marco de metal alto capaz de soportar máquinas, grúas o señales ferroviarias u otro equipo.

En la Figura 1 se muestra un esquema de la estructura Gantry con la representación vectorial de sus desplazamientos.

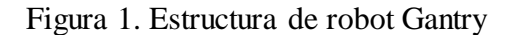

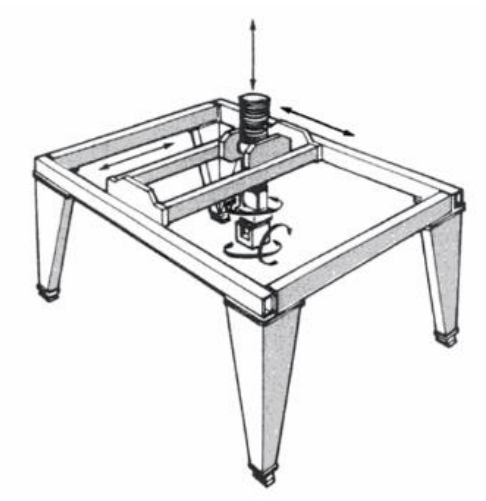

Robot Evolution: The Development of Anthrobotics. Mark. E. Rosheim

Sistema de control numérico.

El control numérico por computadora (CNC) ha traído cambios notables a la industria de las máquinas-herramientas. Las nuevas máquinas-herramientas controladas por computadora han permitido que la industria produzca piezas a una velocidad y con precisión completamente imposible de lograr hace solo algunos años. Si el programa de la pieza se ha preparado apropiadamente, se puede reproducir una misma pieza, con la misma exactitud, cualquier cantidad de veces. Los comandos de operación que controlan la máquina-herramienta son ejecutados con una velocidad, exactitud, eficiencia y confiabilidad increíbles. En muchos casos en todo el mundo, las máquinas-herramientas de uso común actual operadas a mano las están reemplazando por las máquinas de tipo CNC operadas por un computador.

El principio del control numérico también se ha aplicado a los robots, que hoy en día son capaces de manejar materiales y de cambiar accesorios de máquinas-herramientas con tanta facilidad y probablemente con mayor eficiencia que una persona. La robótica se ha convertido en una de las áreas de crecimiento más rápido en la industria de manufactura.

1959. El lenguaje de programación APT (herramienta programada automáticamente) fue un lenguaje de computación de 107 palabras utilizado por los programadores para escribir programas con datos a partir de planos de ingeniería.

1961. El robot industrial aporto un dispositivo de un solo brazo que podría manipular piezas o herramientas que seguían una secuencia de operaciones o de movimientos, controlados por programas de computadora.

El papel de una computadora en CNC

La computadora tiene también muchos usos en el proceso general de manufactura. Se utiliza para el diseño de piezas mediante el diseños asistido por computadora (CAD), en pruebas, inspección, control de calidad, planeación, control de inventario, recolección de datos, programación del trabajo, almacenamiento y en muchas otras funciones. La computadora ha causado profundos efectos en las técnicas de manufactura, mismos que seguirá teniendo en el futuro. Las computadoras llenan tres papeles importantes en el control numérico por computadora (CNC).

Teoría de G-CODE

La programación nativa de la mayoría de las máquinas de CNC (Control Numérico Computarizado) se efectúa mediante un lenguaje de bajo nivel llamado G y M.

Se trata de un lenguaje de programación vectorial mediante el que se describen acciones simples y entidades geométricas sencillas (básicamente segmentos de recta y arcos de circunferencia) junto con sus parámetros de maquinado (velocidades de husillo y de avance de herramienta).

En términos generales, G-code es un lenguaje mediante el cual las personas pueden decir a máquinas herramienta controladas por computadora qué hacer y cómo hacerlo. Esos "qué" y "cómo" están definidos mayormente por instrucciones sobre adónde moverse, cuán rápido moverse y qué trayectoria seguir. Las máquinas típicas que son controladas con G-code son fresadoras, cortadoras, tornos e impresoras 3D.

A pesar de tratarse de un lenguaje de programación muy rudimentario para los gustos actuales, lo robusto de su comportamiento y los millones de líneas de programación que hacen funcionar máquinas de CNC en todas las latitudes del planeta aseguran su vigencia en los años por venir.

#### Teoría STL

Los métodos de representación utilizados para la descripción geométrica CAD (Computer-aided design) varían de un sistema a otro, se necesita una interfaz estándar para la descripción geométrica de varios paquetes CAD a un sistema de prototipado rápido, dicho archivo denominado STL (Stereo Lithography) como el factor estándar ha sido usado en muchos, si no en todos.

Fue creado por la empresa 3D Systems, concebido para su uso en la industria del prototipado rápido y sistemas de fabricación asistida por ordenador. En especial desde los años 2011-2012 con la aparición en el mercado de impresoras 3D de extrusión de plástico termofusible (personal y asequible), el formato STL está siendo utilizado ampliamente por el software de control de estas máquinas.

#### Teoría de ARDUINO

El arduino consiste en una placa de circuito impreso con un microcontrolador, usualmente Atmel AVR, con puertos digitales y analógicos de entrada/salida, los cuales pueden conectarse a placas de expansión (shields), que amplían las características de funcionamiento de la placa Arduino. Asimismo, posee un puerto de conexión USB desde donde se puede alimentar la placa y establecer comunicación con el computador como puede observarse en la Figura 2.

Por otro lado, el software consiste en un entorno de desarrollo (IDE) basado en el entorno de Processing y lenguaje de programación basado en Wiring, así como en el cargador de arranque (bootloader) que es ejecutado en la placa. El microcontrolador de la placa se programa mediante un computador, usando una comunicación serial mediante un convertidor de niveles RS-232 a TTL serial.

Figura 2. Tarjeta electrónica ARDUINO

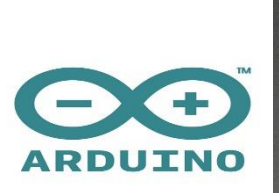

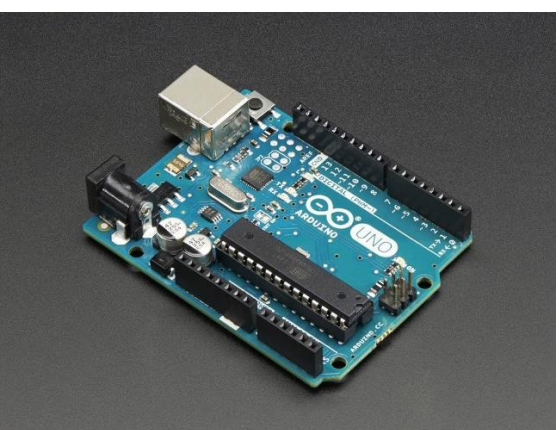

Fuente www.arduino.cc

## Desarrollo

El robot Gantry es del tipo cartesiano, y las dimensiones finales esperadas para el presente diseño son 800x500x350mm, con un área de trabajo de 540x250x140mm, lo cual lo hace versátil en su operación. En la tabla 3 se presentan las ventajas y desventajas de este tipo de robot y en la Figura 3 se muestra el esquema del robot Gantry.

| Configuración.                  | Ventajas.                        | Desventajas.                |
|---------------------------------|----------------------------------|-----------------------------|
| Cartesiano (3 ejes<br>$\bullet$ | Fácil de visualizar<br>$\bullet$ | Desplazamiento<br>$\bullet$ |
| lineales)                       | Estructura rígida<br>$\bullet$   | limitado, al frente y       |
| X (Base de traslado)            | Fácil de programar<br>$\bullet$  | hacia atrás.                |
| Y (Base de altura)              | fuera de línea                   | Requiere una gran           |
| $Z$ (Base de alcance)           | Parada de<br>$\bullet$           | superficie                  |
|                                 | mecanismos sencilla              | Costoso                     |
|                                 |                                  | Los ejes son difíciles      |
|                                 |                                  | de proteger                 |

Tabla 3. Configuración, ventajas y desventajas del robot Gantry

Figura 3. Esquema Robot Gantry.

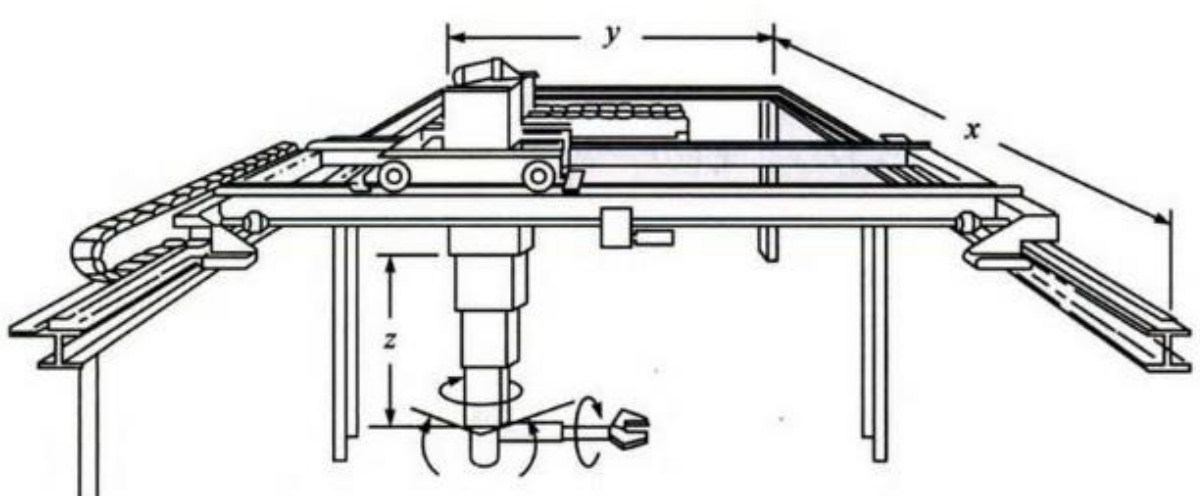

Cortesía: Kolvo (1989)

1.- Diseñar y construir el bastidor

Diseño de bastidor.

Se presentan los detalles en el diseño y construcción de un bastidor que provee soporte a un sistema de componentes electrónicos y mecánicos, capaz de realizar desplazamientos lineales sobre el mismo.

Selección de perfil para bastidor

Se realizó una investigación dentro del campo industrial referente al perfil óptimo a utilizar en nuestro bastidor, concluyendo que se utilizaría un perfil de diseño BOSCH también conocido como perfil X, debido a su geometría según se muestra a continuación.

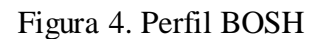

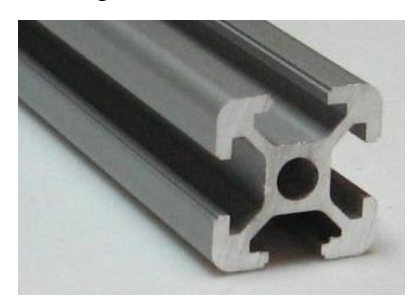

Perfil de aluminio ranurado 20x20 mm, ranura de 6 mm, centro a roscar M6. Largo máximo de la barra 6 metros.

El uso de perfiles de aluminio de alta resistencia, permiten ensamblar de manera eficiente cualquier tipo de estructura compatible con dimensiones modulares específicas.

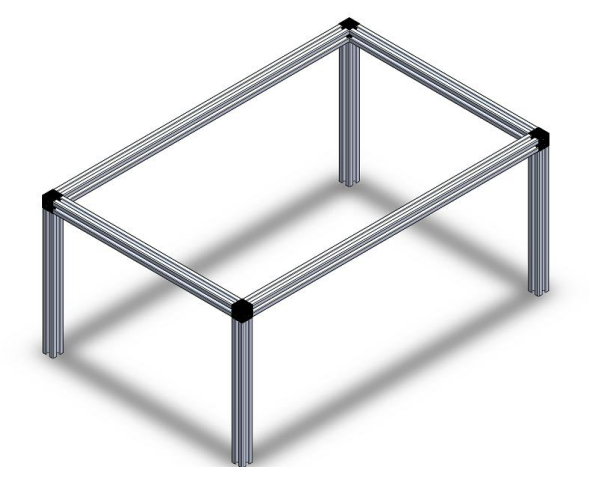

Figura 5. Vista Isométrica del diseño de bastidor

Software SolidWorks 2016

En el detalle Mecánico, el robot se conforma por una estructura del tipo Gantry, la cual posee 3 grados de libertad lineales asociados con los ejes X, Y y Z respectivamente. A continuación se muestra el detalle del cubo de unión impreso en 3D.

Figura 6. Cubo para unión de perfiles formato STL

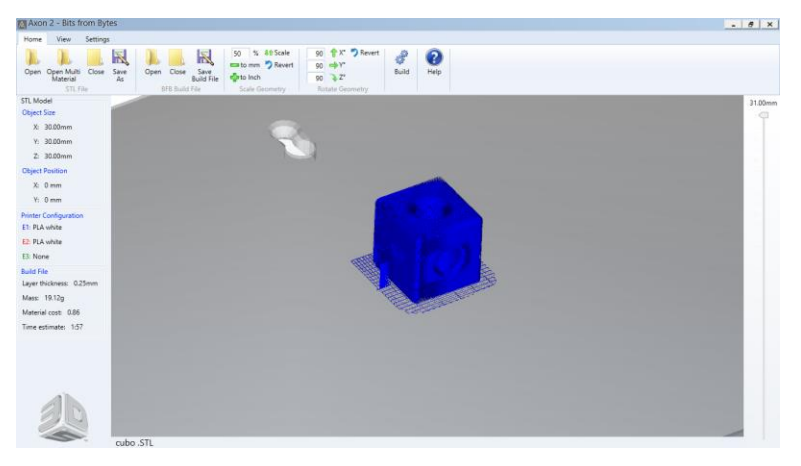

. Software AXON, impresora BFB Print touch 3D

#### 2.- Montaje de Actuadores.

Los actuadores son los elementos capaces de entregarle movimiento al robot. Este determina la velocidad de los movimientos del brazo y su rendimiento dinámico. Estos pueden determinar el tipo de aplicación que puede tener el robot. Para seleccionar el actuador adecuado se debe tener en cuenta el tipo de energía que utiliza, además de otros factores tales como: potencia, control, peso y volumen, precisión, velocidad, mantenimiento y costo.

De acuerdo al tipo de energía existen:

 Hidráulicos: Los dispositivos hidráulicos utilizan aceites minerales capaces de soportar presiones comprimidas de más de 300 bar. Existen actuadores de paletas giratorios y pistones para generar movimientos lineales.

Estos actuadores permiten control continuo para realizar posicionamientos con alta precisión utilizando servo-control, además proporcionan grandes fuerzas y pares.

- Neumáticos: Los actuadores neumáticos utilizan aire capaz de proporcionar entre 5 y 10 bar. Existen dos tipos de actuadores, los cilindros y los motores. Estos actuadores al contrario de los sistemas hidráulicos no poseen mucha precisión en el posicionamiento.
- Eléctricos: Los actuadores eléctricos permiten facilidad de control además de precisión. Estos actuadores se dividen en 2 tipos según se muestra en la siguiente tabla:

| Corriente continua           | Corriente alterna        |
|------------------------------|--------------------------|
| • Controlados por inducido   | <i>Síncronos</i>         |
| • Controlados por excitación | Asíncronos o Paso a paso |
|                              |                          |

Tabla 4. Tipos de corriente

Enseguida se muestra una tabla comparativa de las ventajas y desventajas de los diferentes tipos de actuadores.

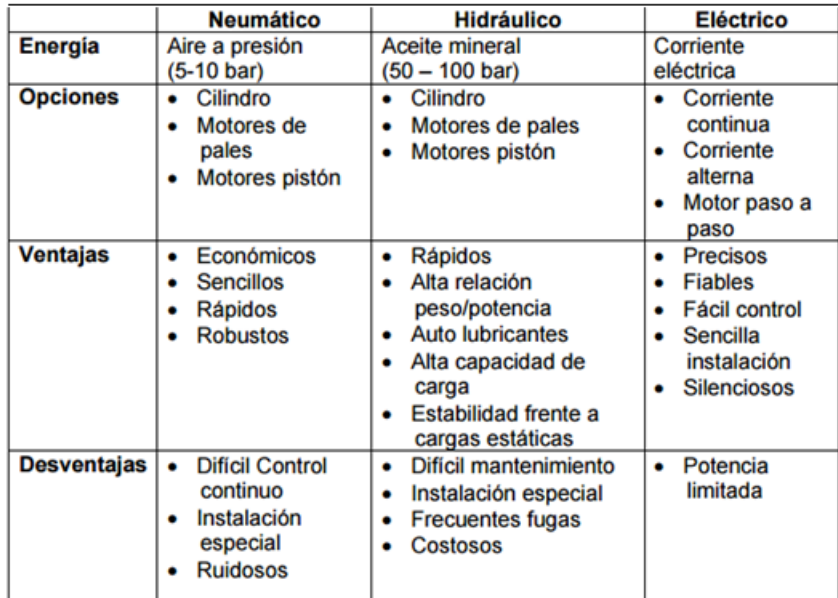

Tabla 5. Ventajas y desventajas de actuadores.

Fuente. Fundamentos de robótica, Barrientos ll edición.

Derivado del análisis anterior se define el uso de motores eléctricos de pasos como el mostrado a continuación.

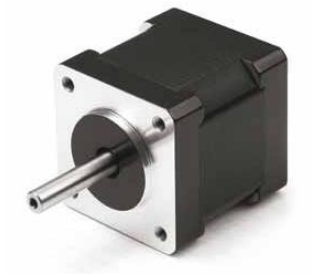

Figura.7 Motor a pasos NEMA 17

Los motores paso a paso se utilizan para la construcción de mecanismos en donde se requiere movimientos muy precisos. La principal característica de estos es el hecho de poder manipularlos a un paso o la vez por cada pulso aplicado. Este movimiento puede ser variable desde 90° hasta movimientos de 1.8°, es decir, que se necesitarán 4 pasos en el primer caso (90°) y 200 para el segundo caso (1.8°), para completar un giro completo de 360°.

Estos motores poseen la habilidad de poder quedar enclavados en una posición o bien totalmente libres. Si una o más de sus bobinas están energizadas, el motor estará enclavado en la posición correspondiente y por el contrario quedará completamente libre si no circula corriente por ninguna de sus bobinas.

Perfil de velocidad trapezoidal.

Para poder determinar el movimiento de cada uno de nuestros ejes debemos controlar la velocidad de cada motor tomando como referencia su perfil cambio de velocidad.

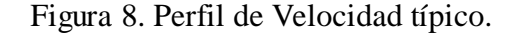

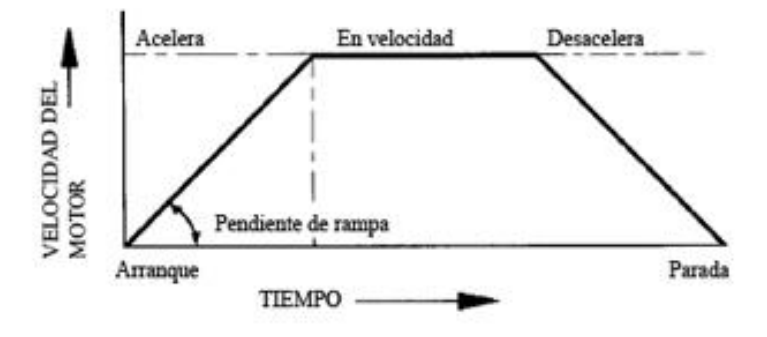

El perfil de velocidad tiene un comportamiento típicamente trapezoidal como lo muestra la imagen. El valor de la pendiente refleja el aumento de velocidad máxima permitida. Así, si un motor paso a paso gira de una posición inicial a una definida como destino, el motor paso a paso acelerará hasta alcanzar la velocidad máxima definida y al llegar al punto indicado, empieza la desaceleración, para parar en la posición deseada.

A continuación se muestra el diseño de la base utilizada para fijar cada motor al perfil BOSCH.

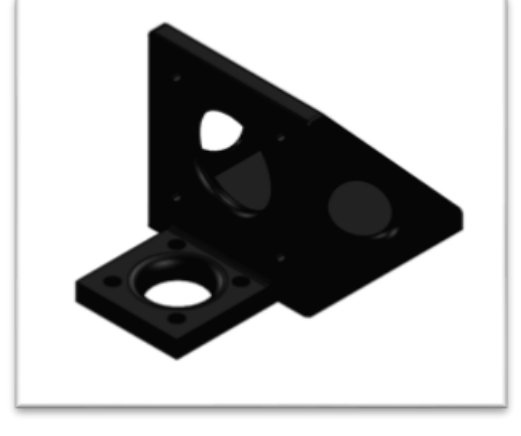

Figura 9. Vista Isométrica del diseño de base para motor en el eje X

Software SW

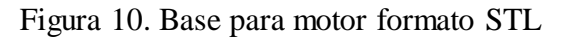

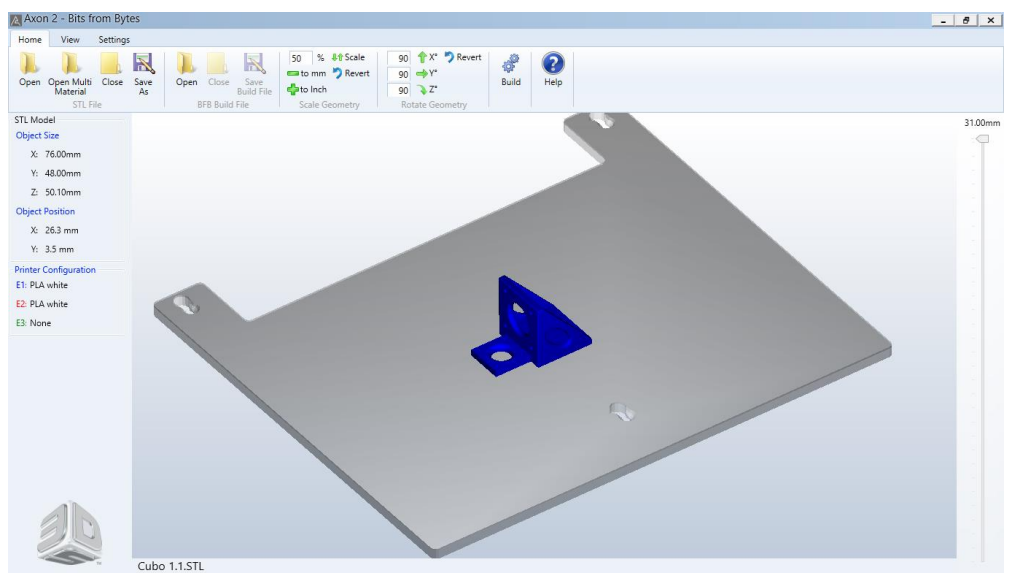

Software AXON, impresora BFB Print touch 3D

En una siguiente etapa del diseño se procedió a verificar el comportamiento de la estructura, esto con el fin de garantizar que el desplazamiento o deformación del perfil principal no excediera los 0.5 mm; además de asegurar que el esfuerzo a fluencia del perfil de aluminio estuviera dentro del umbral de su límite elástico (172 MPa).

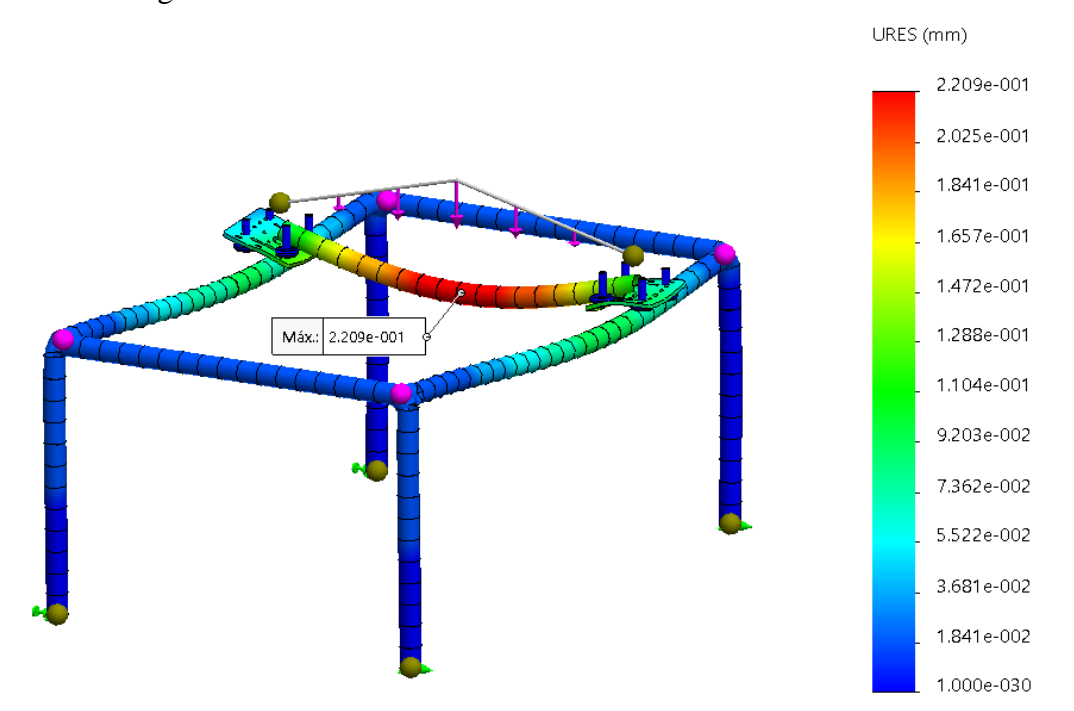

Figura 11. Análisis de la deformación máxima de la estructura

Software SW- Simulación Estática

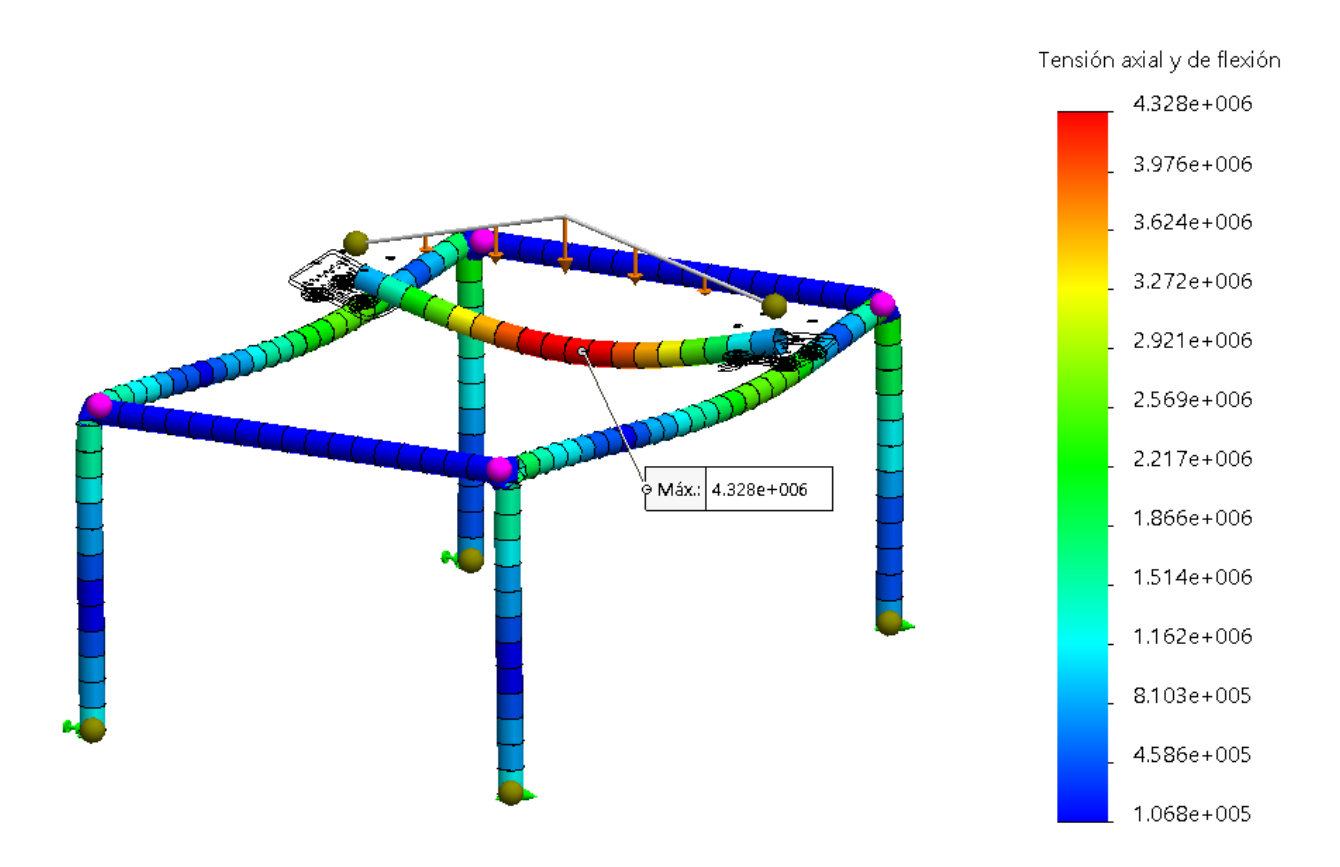

Figura 12. Análisis de Tensión axial y de flexión máxima de la estructura

Software SW- Simulación Estática

#### 3.- Selección de transmisión

Los sistemas de transmisión básicamente son el conjunto de dispositivos que se encargan de entregar la potencia generada por los actuadores a los elementos o articulaciones del robot. Teniendo en cuenta el tipo de operación que va a realizar el robot, se debe determinar que transmisión es la correcta a utilizar. Principalmente los sistemas de transmisión se encargan de reducir la velocidad generada por los motores con el fin de disminuir la inercia en los extremos del robot. Por otra parte, también son utilizados los sistemas de transmisión para convertir movimientos circulares en lineales. Algunos de los sistemas de transmisión típicos utilizados en los robots industriales son los que se presentan en la siguiente tabla, la cual muestra las diferentes transmisiones, sus entradas y salidas, así como sus ventajas y desventajas del sistema.

| <b>ENTRADA/SALIDA</b> | <b>DENOMINACIÓN</b>     | <b>VENTAJAS</b>  | <b>DESVENTAJAS</b>     |
|-----------------------|-------------------------|------------------|------------------------|
| Circular/Circular     | Engranaje               | Pares altos      | <b>Holguras</b>        |
|                       | Correa dentada          | Distancia grande |                        |
|                       | Cadena                  | Distancia grande | Ruido                  |
|                       | Paralelogramo           |                  | Giro limitado          |
|                       | Cable                   |                  | Deformabilidad         |
| Circular/Lineal       | <b>Tornillo sin fin</b> | Poca holgura     | Rozamiento             |
|                       | Cremallera              | Holgura media    | Rozamiento             |
| Lineal/circular       | Paral articulado        |                  | <b>Control difícil</b> |
|                       | Cremallera              | Holgura media    | Rozamiento             |

Tabla 6. Tipos de trasmisiones típicas

Fuente. Fundamentos de robótica, Barrientos ll edición.

De la información anteriormente mostrada se concluye que para lograr el desplazamiento en el eje X se utilizara una transmisión por correa dentada.

Se propone una banda Modelo GT2, de 2 mm de paso por diente y un ancho de 6 mm.

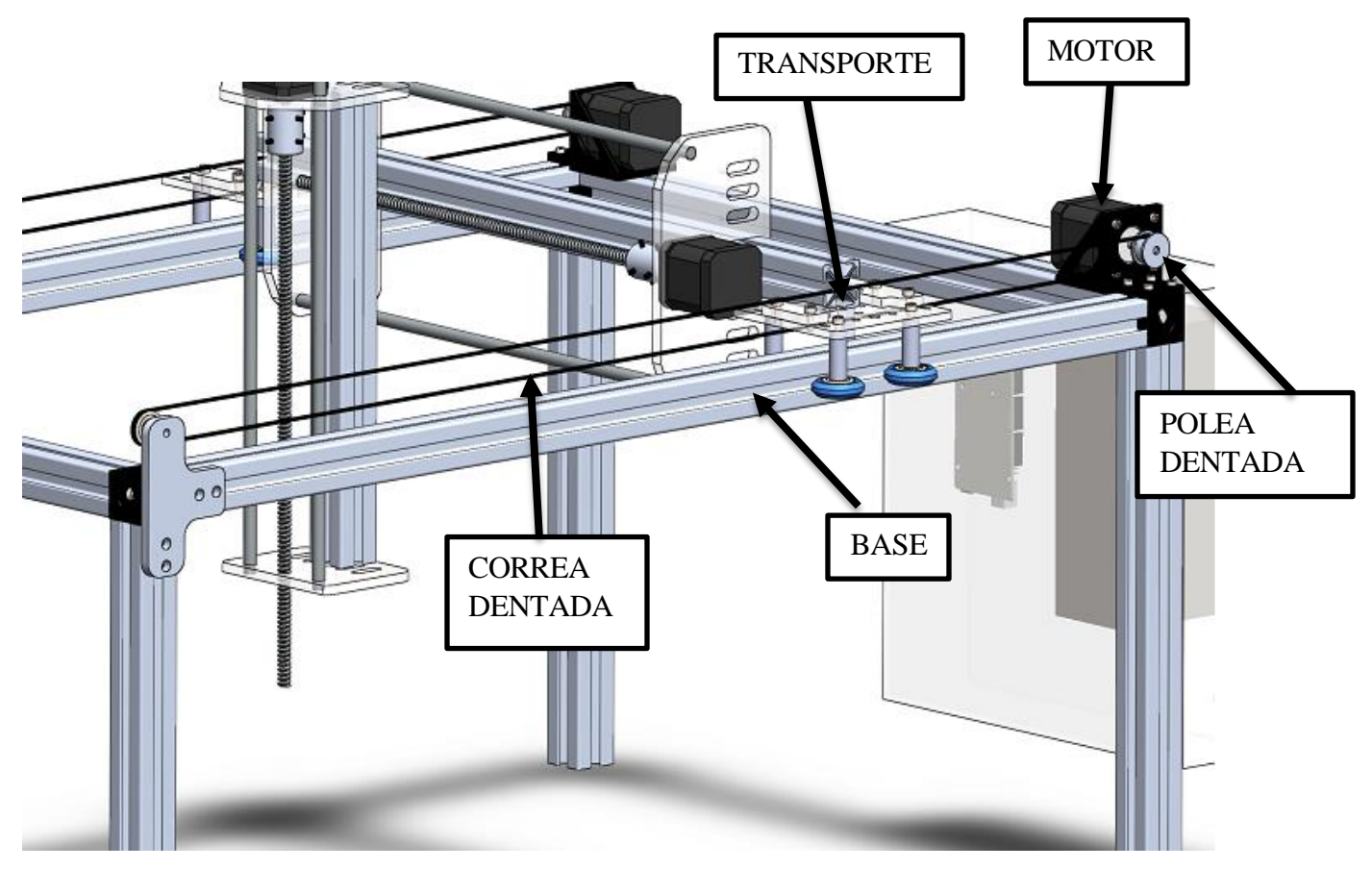

Figura 13. Mecanismo impulsado por correa dentada en el eje X

Software SolidWorks 2016

Para el desplazamiento en el eje Y se optó por una transmisión de tornillo sin fin. El tornillo a utilizar es trapezoidal ACME de 8mm de diámetro con una longitud 300 mm, de 4 Hilos y un paso de 8mm por vuelta. (Tr8x8).

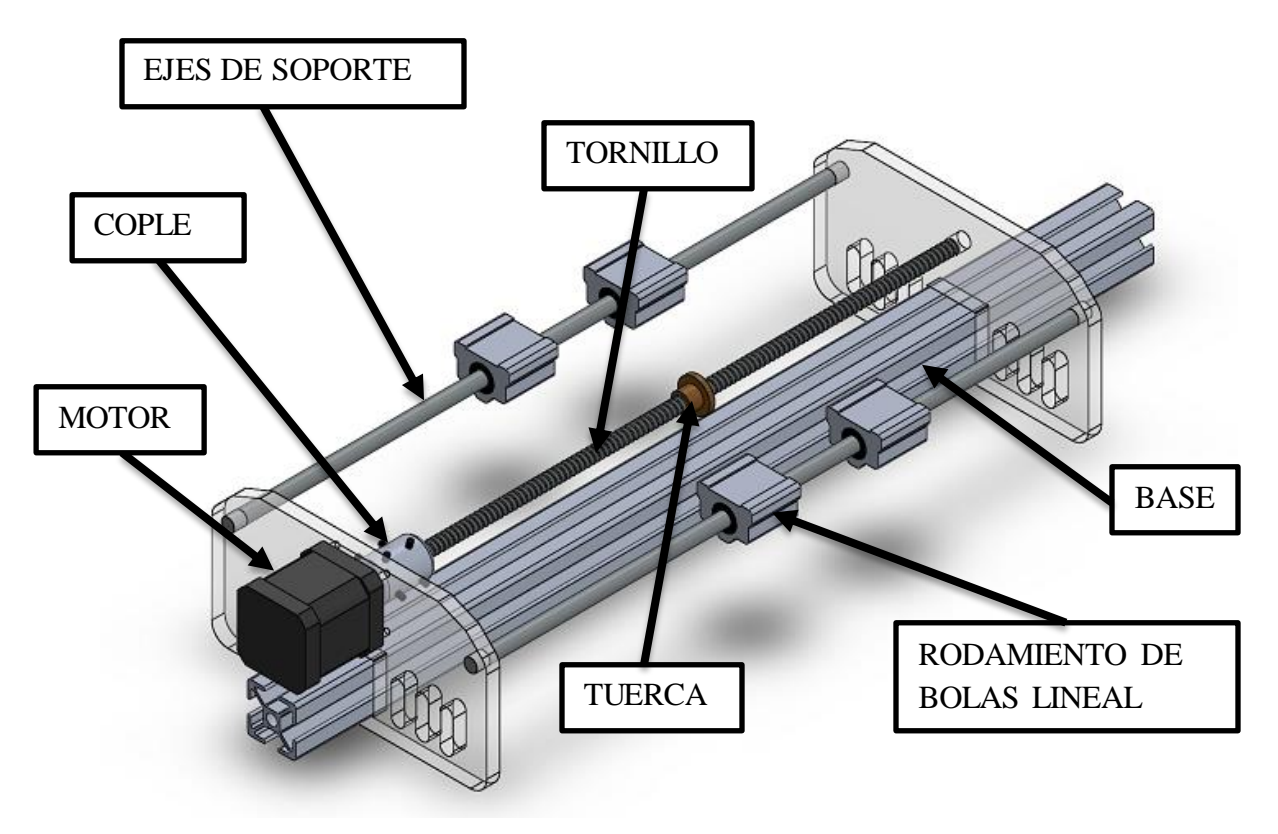

Figura 14. Mecanismo impulsado por un tornillo en el eje Y

Software SolidWorks 2016

Para el desplazamiento en el eje Z se optó por una transmisión de tornillo sin fin. El tornillo a utilizar es trapezoidal ACME de 8mm de Diámetro con una longitud 300 mm, de 4 Hilos y un paso de 8mm por vuelta. (Tr8x8).

Figura 15. Vista Isométrica de mecanismo impulsado por un tornillo en el eje Z

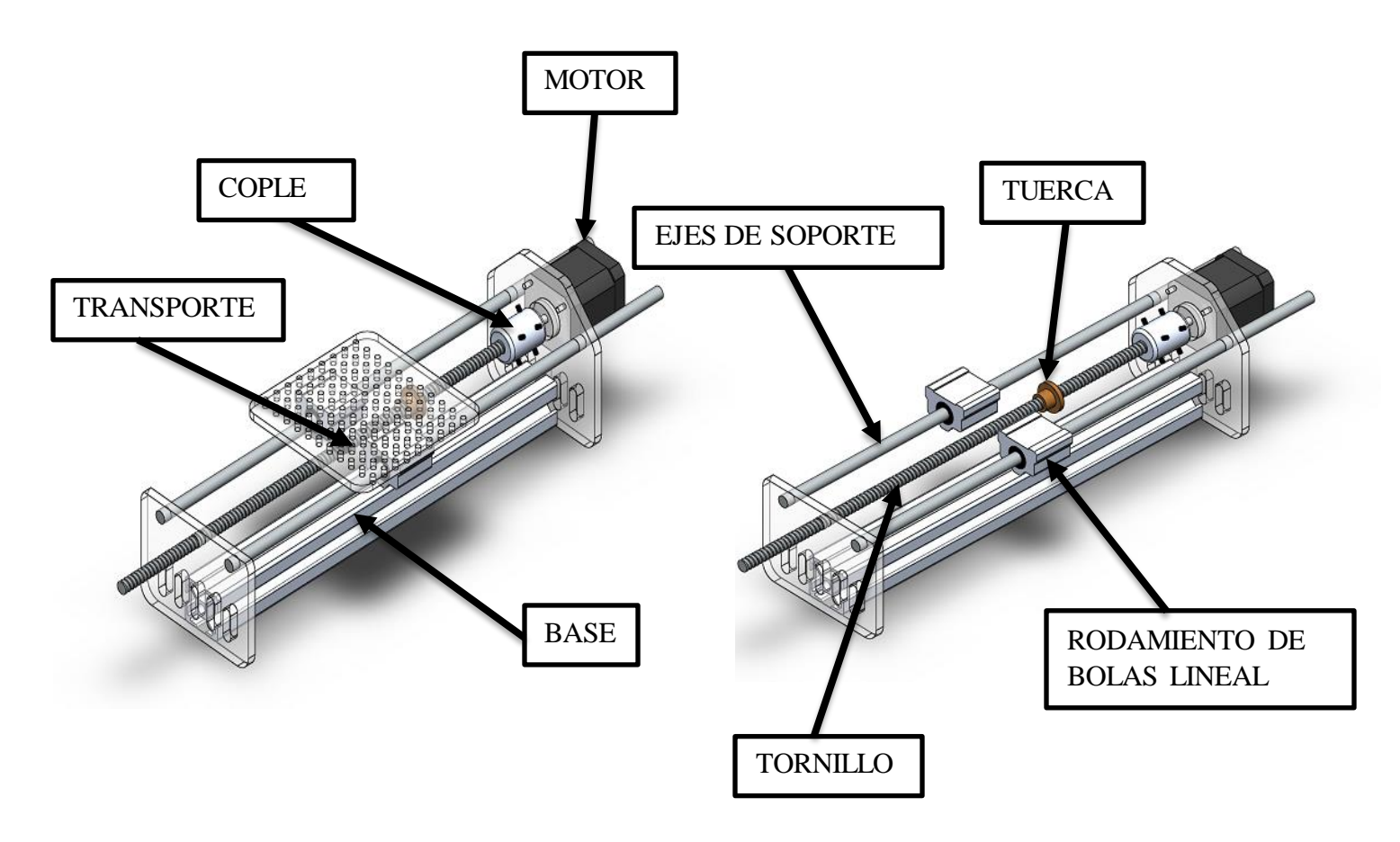

Software SolidWorks 2016

Giro de motor pasó a pasó.

Enseguida se muestran las especificaciones técnicas del motor a utilizar.

- Angulo de paso =  $1.8^{\circ}$
- Esfuerzo de torsión =  $0.43$  Nm
- *Voltaje* = 5.3 *Voltaje*
- $Corriente = 0.85 Amperio$
- Resistencia de cada fase =  $6.2\Omega$
- Inductancia por  $fase = 11mH$
- Inercia =  $82$ gcm<sup>2</sup>
- $Tipo = Bipolar$
- $Tama\tilde{n}o = Nema$  17
- $Peso = 350g$
- Un giro =  $360^\circ$

Pasos por revolución.

Cuando se trabaja con un motor nuevo debe obtenerse el número de pasos por revolución y el paso por mm para lograr su óptimo desempeño, a continuación se muestran los cálculos realizados.

Calcular número de pasos que requiere para dar una vuelta completa.

$$
Para un giro completpo \quad {360^{\circ}/_{1.8^{\circ}}} = 200 \text{ pass}
$$

Por lo tanto llegamos a la conclusión que para que recorra 1 mm es necesario de **200 pasos.**

En el caso de los ejes Y, Z como se utilizando una barrilla roscada tendremos que realizar el cálculo para el desplazamiento considerando las especificaciones técnicas de este mecanismo.

Para que se realice el avance de 1 mm, consideramos el paso del tornillo que es de 8 mm por vuelta y el paso de del motor que es de 200 pasos por vuelta:

> $\boldsymbol{P}$  $\overline{\mathbf{c}}$  $\frac{1}{8}$

Ahora en el caso del eje X como se está utilizando una polea y banda dentada con diferente paso, es necesario realizar los cálculos correspondientes para sincronizar desplazamientos de 1 mm.

Polea dentada para correas dentadas GT2

- *Diámetro interior: 5mm*
- *Largo total: 16mm*
- *Ancho parte dentada: 7mm*
- *Numero de dientes: 20*
- *Material aluminio*

Banda dentada GT2 2GT-6mm 2m lazo abierto

- *Tipo: Correa de distribución de lazo abierto*
- *Modelo: 2GT-6*
- *GT2 pitch: 2mm*
- *Ancho: 6mm*
- *Largo: 2 metros*
- *Altura de banda: 1.52mm*
- *Altura de diente: 0.76mm*
- *Dientes por metro: 500*
- *Material: Goma de neopreno con núcleo de fibra de vidrio*

Para que se realice el avance de 1 mm, consideramos el paso de la polea dentada y la banda por vuelta y el paso de del motor que es de 200 pasos por vuelta.

Relación de desplazamiento entre polea y banda

La polea cuenta con 20 dientes, por lo tanto su relación de desplazamiento es:

$$
\frac{200}{20} = 10 \text{ pasos para una vuelta}
$$

Considerando que el desplazamiento de la banda por diente es de 2 mm y se tiene un de 40 pasos para la calibración del eje X tenemos:

*Pasamos a calcular*: 
$$
\frac{200}{40} = 5 \text{ pass}
$$

4.- Selección del control

Ventajas de sistemas eléctricos.

Gran parte de los sistemas de control de movimiento hoy en día son impulsados por motores eléctricos en lugar de motores hidráulicos o neumáticos ya que ofrecen una gran variedad de beneficios, por ejemplo:

- Posicionamiento de carga o herramienta más preciso, que resulta en menos defecto en el producto o proceso y disminuye los costos de material.
- Remplazo rápido para mayor flexibilidad.
- Incremento de rendimiento efectivo para eficiencia o capacidad.
- Diseño simplificado de sistemas para una instalación, programación y entrenamiento sencillo.
- Menor costo de mantenimiento.
- Mayor limpieza, operación estable sin pérdida de aceite o aire.

Los sistemas impulsados electrónicamente no requieren de bombas o compresores de aire, no tienen mangueras o cañería que puedan tener pérdidas de fluidos.

Clasificación de control de movimiento.

Los sistemas de control de movimiento pueden ser clasificados como lazo abierto y cerrado. Un sistema de control de lazo abierto no requiere que lleve a cabo unas mediciones de ninguna variable de salida a fin de corregir errores mediante señales, por lo contrario, un sistema de control de lazo cerrado requiere uno o más sensores de retorno de señal que midan y respondan a errores de las variables de salida. Enseguida se muestran dos figuras con los sistemas antes mencionados.

Sistema de control de lazo cerrado

Figura 16. Ejemplo de Diagrama de lazo cerrado en sistema impulsado electrónicamente

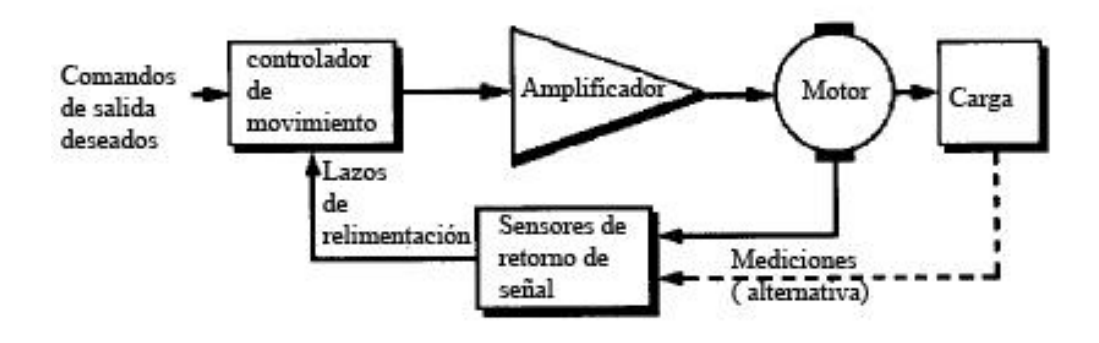

Sistema de lazo abierto

Figura 17. Ejemplo de Diagrama de lazo abierto sistema impulsado electrónicamente

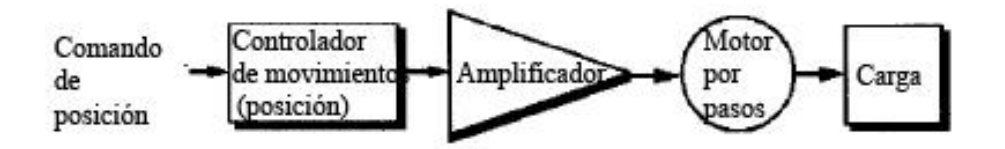

Por otro lado para realizar el control de nuestros motores de pasos, se utilizara una tarjeta Arduino-Shield –CNC- A4988.

El módulo CNC shield para Arduino hace que sea fácil de construir proyectos CNC (Control Numérico Computarizado), utiliza firmware opensource de Arduino para controlar 4 motores paso a paso por medio de 4 controladores de motor A4988, con este Shield y el Arduino se puede construir todo tipo de robótica o proyectos CNC incluyendo routers CNC, cortadoras láser e incluso máquinas pick & place.

En las siguientes figuras podemos observar una tarjeta de control de Arduino y su dibujo esquemático.

Figura 18. Tarjeta de control

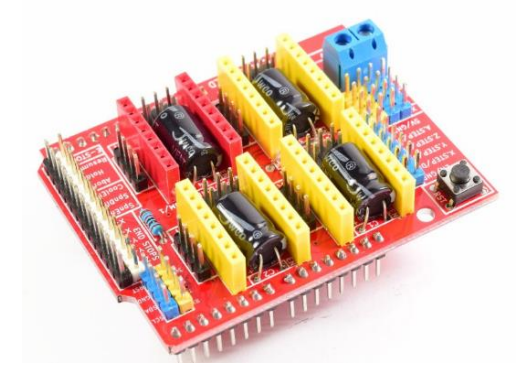

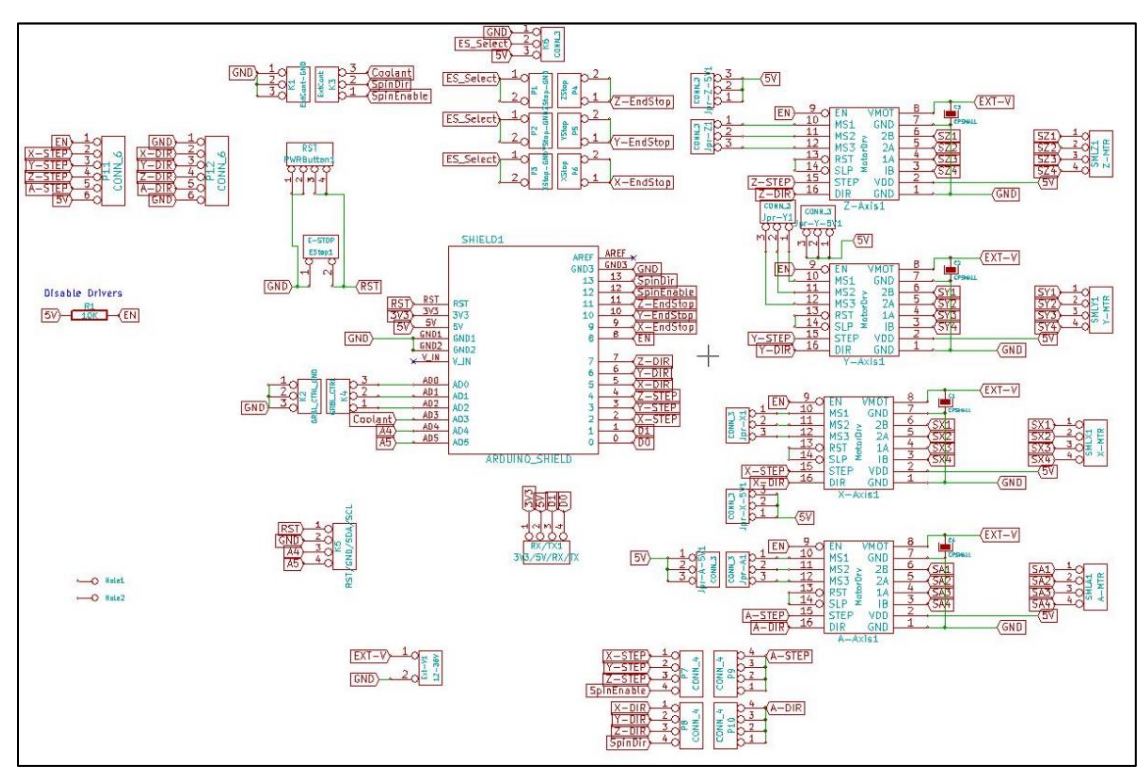

Figura 19. Esquemático de Tarjeta de control Arduino-Shield –CNC- A4988.

Driver - A4988.

El A4988 es un controlador de motor de microstepping completo con codificador incorporado para una fácil operación. Está diseñado para operar motores paso a paso bipolares en full, half, quarter, eighth y modos de decimosexto paso, con una capacidad de salida de hasta 35 V y  $\pm$  2 A. El A4988 incluye una corriente de desconexión fija reguladora que tiene la capacidad de operar en Slow o Mixed modos de decaimiento.

El codificador es la clave para la fácil implementación del A4988.

La interfaz A4988 es ideal para aplicaciones en las que el microprocesador complejo no está disponible o está sobrecargado. Durante la operación escalonada, el control de picado en el A4988 selecciona automáticamente el modo de degradación actual, lento o mixto. En el modo de degradación mixta, el dispositivo se establece en una decadencia rápida para una proporción del tiempo de desconexión fijo, entonces a una decadencia lenta para el resto del tiempo libre. En las siguientes figuras podemos observar este Driver y su diagrama de conexión.

Figura 20. Driver- A4988

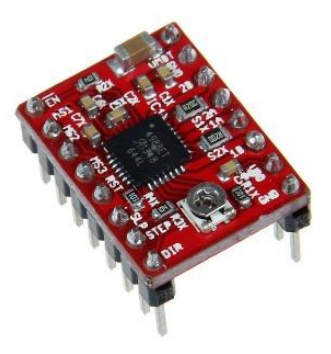

Figura 21. Diagrama típico de conexión de Driver-A4988

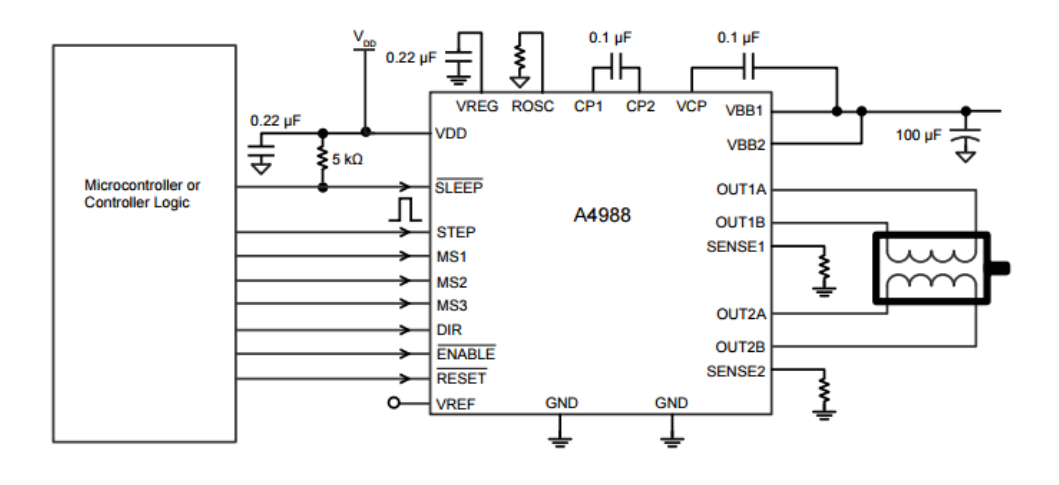

**GBRL** 

GBRL es una opensource, software de alto rendimiento para controlar el movimiento de máquinas CNC, es compatible en Arduino. Si el fabricante es de rama industrial, GRBL sería el estándar de la industria.

La mayoría de las impresoras 3D de código abierto utiliza GBRL. Ha sido adaptado para su uso en cientos de proyectos, incluyendo cortadoras láser, fresadoras, diseño de PCB, pintores de grafito y máquinas de dibujo excéntricos.

En 2009, Simen Svale Skogsrud apareció en la comunidad de código abierto por la escritura y la liberación de las primeras versiones de GRBL de cada hombre (Inspirados en el Arduino GCode intérprete de Mike Ellery). Desde 2011, GRBL sigue adelante como un proyecto de OPENSOURCE impulsado por la comunidad de bajo recurso económico, la dirección pragmática de Sungeun K. Jeon Ph.D.

#### Universal GCODE Sender

Es una plataforma visual completa creada en JAVA, destacada para la interfaz con controladores avanzados y manejo de máquinas CNC, la cual utiliza como FIRMWARE GRBL y Tiny-G. A continuación se muestra una imagen de la pantalla principal de este software libre.

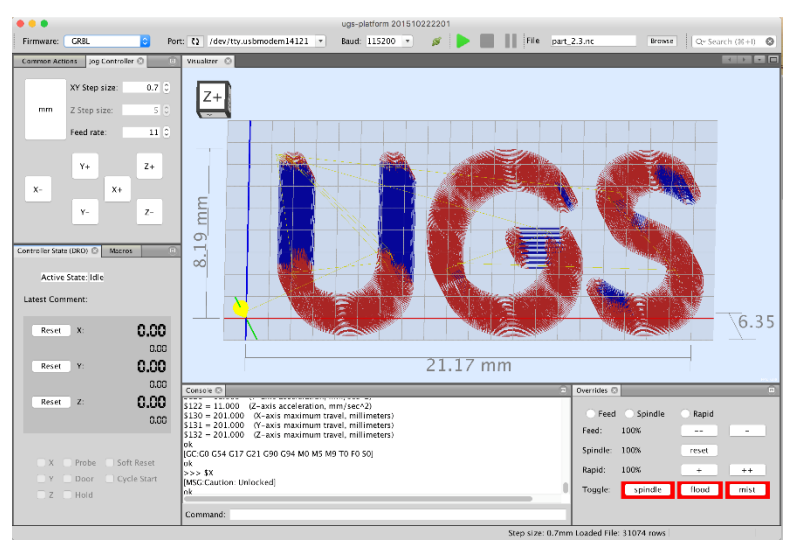

Figura 22. Pantalla Principal Software GCODE Sender

Características.

- Multiplataforma probado en Windows, OS X, Linux, Raspberry Pi
- Ejecutable todo en uno archivo JAR si se tiene JAVA
- Ventana visual 3D GCODE con color, cifra los segmentos de línea y cuenta con tiempo real de retroalimentación, y posicionamiento de la herramienta
- Estimación de tiempo aproximado de maquinado
- Más de 3000 líneas de código

Enseguida se muestra la cinemática del robot Gantry utilizando el Software Wólfram Mathematica 10.0.

Robot Carteciano.nb \* - Wolfram Mathematica Insert Format Cell Graphics Evi MatrixPorm [713 = 712.723] MatrixForm [714 = 713.734]  $\begin{pmatrix} 1 & 0 & 0 & \texttt{X1} \\ 0 & 1 & 0 & \texttt{Y1} \\ 0 & 0 & 1 & 0 \\ 0 & 0 & 0 & 1 \end{pmatrix}$  $\begin{pmatrix} 1 & 0 & 0 & \texttt{X1} \\ 0 & 1 & 0 & \texttt{Y1} \\ 0 & 0 & 1 & -21 \\ 0 & 0 & 0 & 1 \end{pmatrix}$  $\begin{aligned} &\text{Clear}\left[\theta1,\ \theta2,\ \theta3,\ \texttt{X},\ \texttt{Y},\ \texttt{Z},\ \texttt{X1},\ \texttt{Y1},\ \texttt{Z1}\right];\\ &\text{XI}=500\,;\;\text{Y1}=200\,;\;\texttt{Z1}=150\,; \end{aligned}$  $\theta1=0*\pi/180$  ;  $\theta2=0*\pi/180$  ;  $\theta 3 = 0 \star \pi \, / \, 180$  ; Org =  $(0, 0, 0)$ ;<br>MatrixForm  $[T13]$  // N  $\begin{array}{l} \textbf{MatrixFor} \left[\texttt{[13]}/\texttt{[14]}, 2, 3\right], 4] \right] \left\{ \begin{aligned} & \texttt{Retrichard} \left[\texttt{[14]}/\texttt{[14]}, 2, 3\right], 4] \right\} \left[ \begin{aligned} & \texttt{Retrichard} \left[\texttt{[14]}/\texttt{[14]}, 2, 3\right], 4] \right] \right\} \left[ \begin{aligned} & \texttt{[14]}/\texttt{[14]}/\texttt{[14]}/\texttt{[14]}/\texttt{[14]}/\texttt{[14]$ 

Figura 23. Matriz de rotación y traslación

Figura 24. Representación gráfica de tramas en forma de vectores

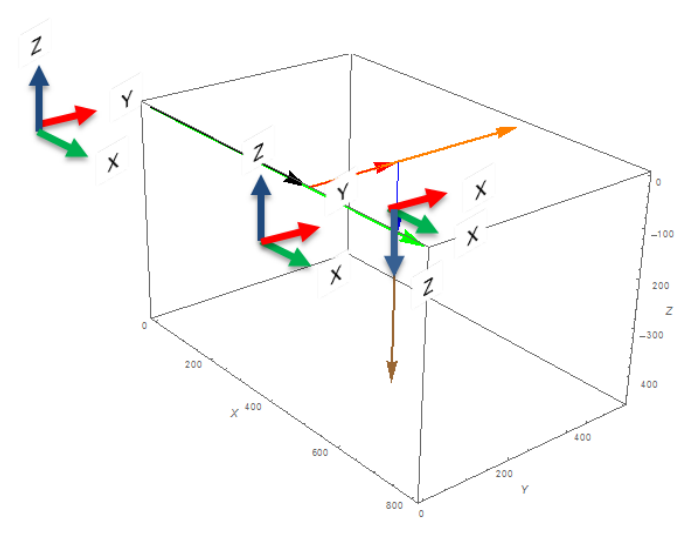

Los vectores (X) verde, (Y) naranja y (Z) café, indican las dimensiones de la estructura del robot y los vectores (X) negro, (Y) rojo y (Z) azul, indican la posición de las tramas del robot.

## <span id="page-38-0"></span>**Resultados**

A continuación se muestra la figura 25 con una imagen del robot terminado, así como la tabla 7 con los gastos de fabricación del robot Gantry:

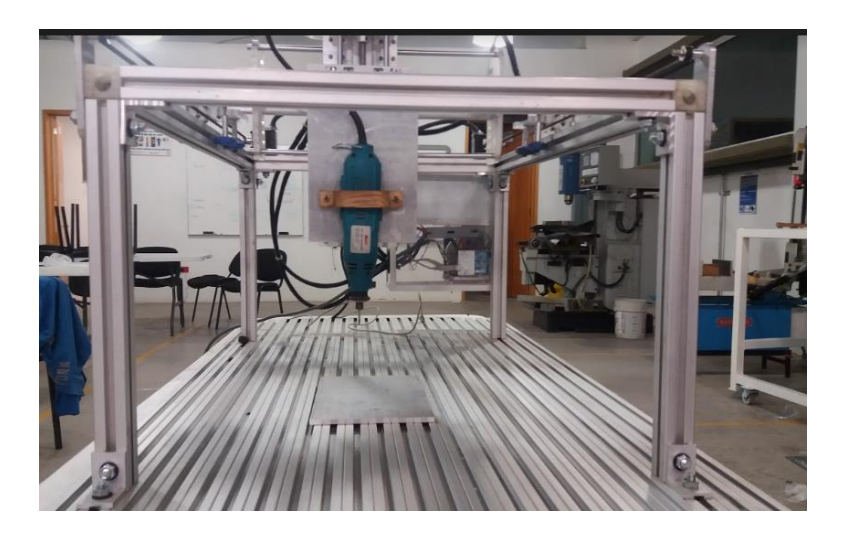

Figura 25. Robot Gantry Terminado.

Tabla 7. Costo General de Robot cartesiano Gantry

| COSTO GENERAL DE ROBOT CARTESIANO GANTRY |                 |               |              |                     |
|------------------------------------------|-----------------|---------------|--------------|---------------------|
|                                          | <b>CANTIDAD</b> | <b>PRECIO</b> | <b>TOTAL</b> | <b>POROVEDOR</b>    |
| MOTORES Y ACTUADORES                     |                 |               |              |                     |
| <b>MOTOR PASO A PASO</b>                 | 4 PIEZAS        | \$200         | \$800        | www.electrocrea.com |
| <b>ACTUADORES</b><br>(Mototool)          | 1 PIEZA         | \$1300        | \$1300       | www.electrocrea.com |
| <b>TOTAL</b>                             |                 | \$2100        |              |                     |

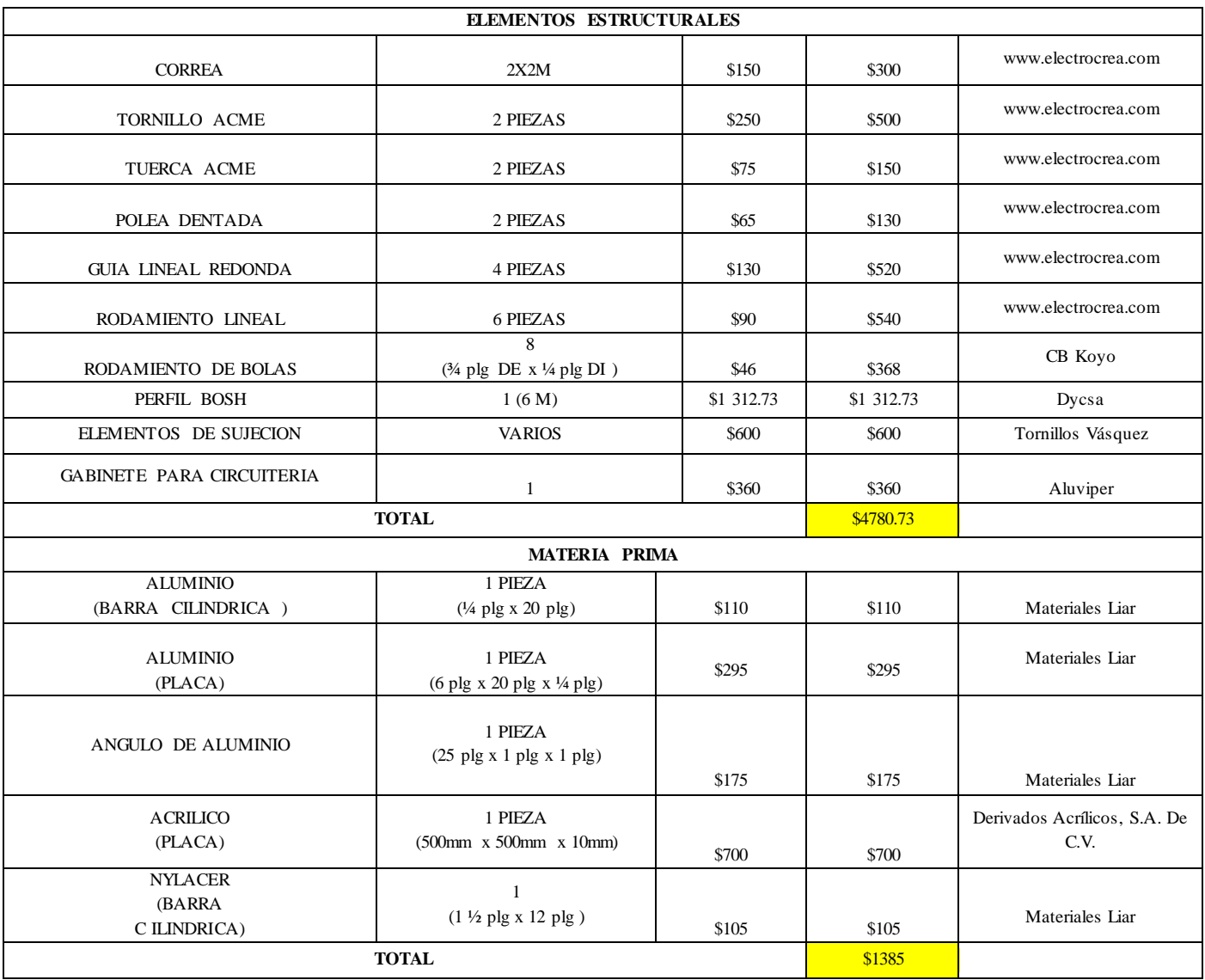

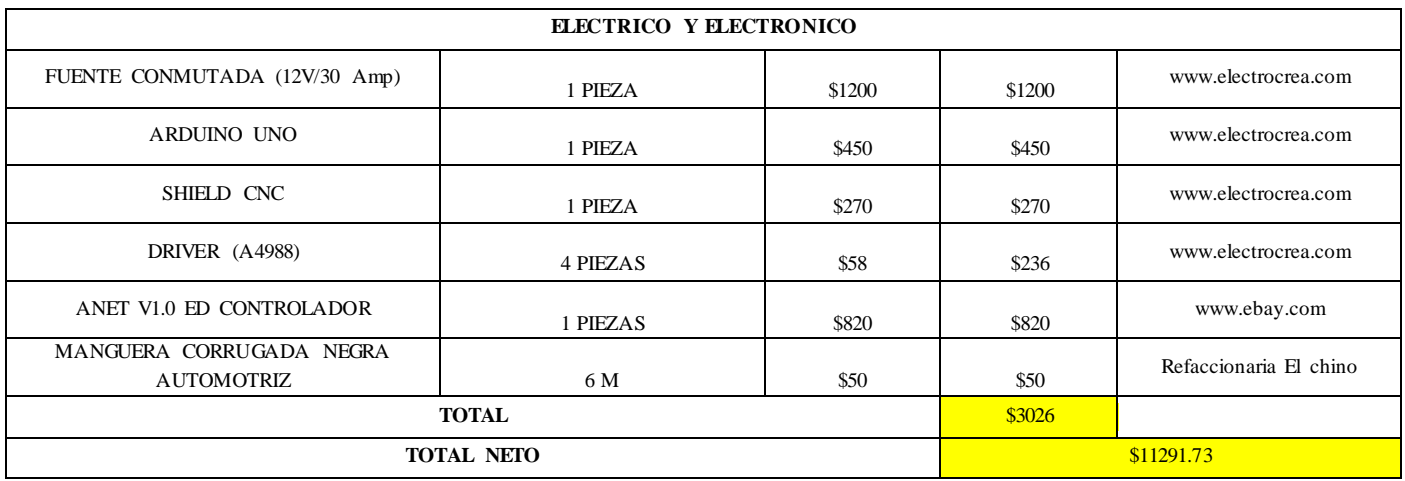

#### **Conclusiones**

*El diseño flexible de un robot Gantry permite que este multifuncional en diferentes tareas asignadas, al acondicionar su parte terminal se puede efectuar una tarea específica, esto lo hace ser practico he interactuar con diferentes materias de la carrera de IMTC.* 

*En la construcción e implementación del robot se debe tener en cuenta los errores generales de los sistemas mecánicos y eléctricos, debido a que estos nos obligan a realizar modificaciones y ajustes en la etapa de diseño.*

*En este proyecto uno de los principales retos que se tuvieron, fue la selección de trasmisión para el desplazamiento de sus ejes, ya que el eje x consideraba una gran dimensión en comparación de las existentes.*

*En cuanto a los resultados, el objetivo de lograr el diseño y construcción del robot teniendo como techo financiero \$10,000 M.N. no se cumplió, debido a que se tuvo un excedente en el gasto del 11.44%. A pesar de esto el resultado final de desarrollo y diseño se considera aceptable, esto debido a que el costo de fabricación sigue estando por debajo del costo de las maquinas existentes que se analizaron en el estudio del arte.*

*Además considero importante mencionar que algunas piezas del robot que originalmente estaban consideradas para impresión 3D tuvieron que ser maquinadas (fresadora y torno) por falla técnica de la impresora 3D (Avería en pantalla de control), otro inconveniente que se presento fue el hecho de que la mayoría de los proveedores se encontraban fuera del estado, lo que alargaba los tiempos de espera para la adquisición de los componentes o materiales.*

*El proyecto es susceptible a seguir mejorando, los estudiantes de la institución pueden retomarlo y realizar pruebas de exactitud y respetabilidad con diferentes interpolaciones y partes terminales.*

#### <span id="page-41-0"></span>**Competencias desarrolladas**

- 1.- Capacidad de análisis y síntesis
- 2.-Capacida de organizar y planificar
- 3.- Comunicación oral y escrita
- 4.- Conocimiento amplio de la carrera
- 5.- Desarrollo de solución a diversos problemas
- 6.- Toma de decisiones
- 7.- Habilidades de investigación
- 8.- Capacidad de aprendizaje
- 9.- Habilidad para trabajar de forma autónoma

# **Programa de actividades Cronograma de actividades**

<span id="page-42-0"></span>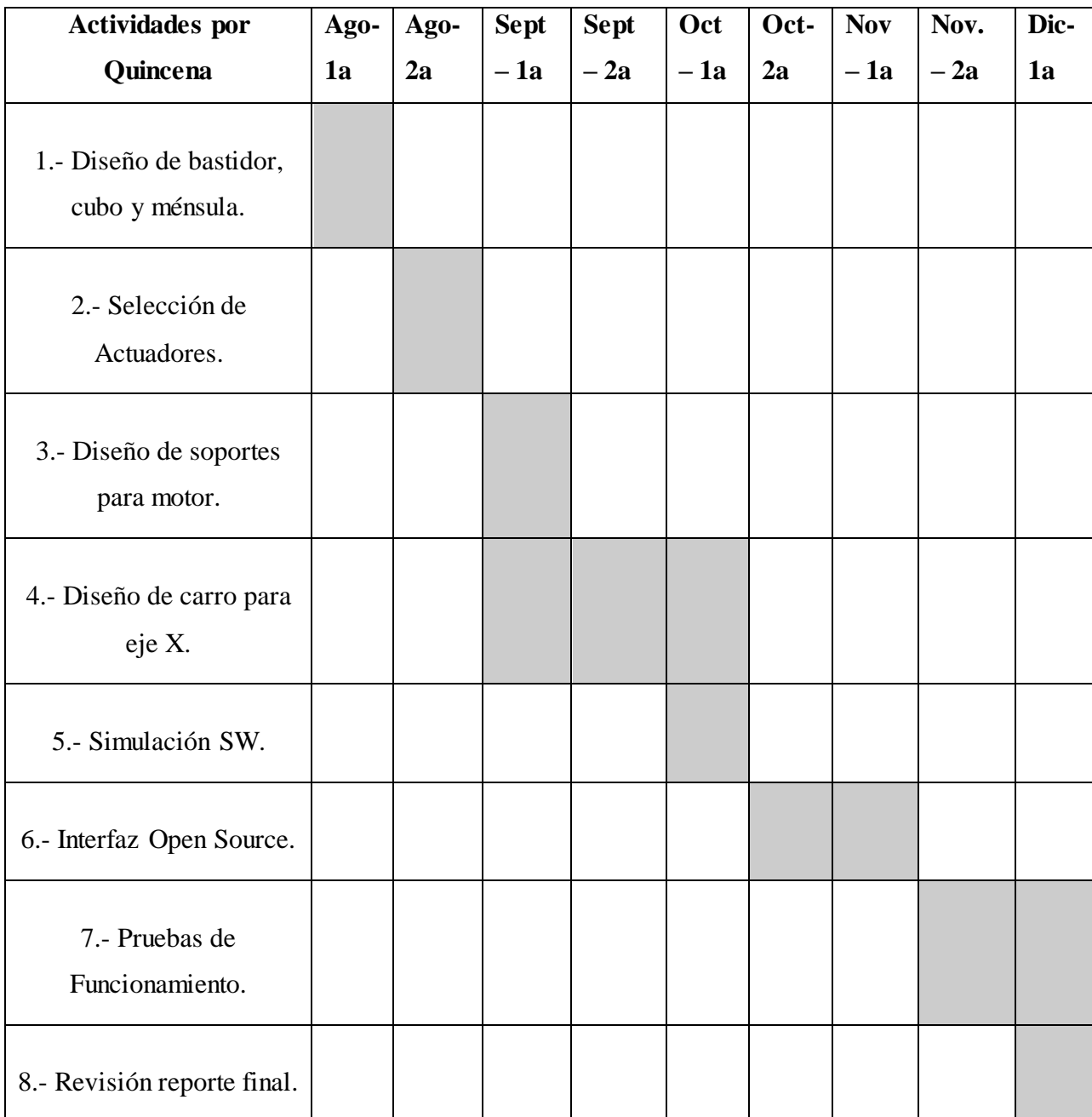

### **Referencias**

- Athani, V. (s.f.). STEPPER MOTORS, Fundamentals Applications and Desig.
- Banzi, M. (n.d.). Geting Started with Arduno 2 Edicion. O´REILLY.
- Callister, Introducción a la ciencia e ingeniería de los materiales, Volumen 1 (págs. 139- 140). n/a: Reverte, 2002.
- Cruz, A. B. (2007). Fundamentos de robotica. n/a: McGraw-Hill.
- Duggal, S. K. (s.f.). Design of Steel Structures. McGraw Hill 3 Edición.
- Garibaldi, J. ( 2011). Modelado, Análisis y Diseño del Sistema de Control de un Robot Gantry. LAP Lambert Acad.
- Rosheim, M. E. (1994). Robot Evolution: The Development of Anthrobotics.
- Rubén Darío, W. R. (23 de Octubre de 2007). http://repository.lasalle.edu.co/. Obtenido de n/a:

http://repository.lasalle.edu.co/bitstream/handle/10185/16112/44022025.pdf?seq uence=2

- Saha, S. K. (2008). Introduction to Robotics. India: McGraw-Hill Education.
- Smid, P. (2007). CNC PROGRAMMING HANDBOOK. Third.
- Steve F. Krar, A. R. (2014). Tecnología de las máquinas herramienta (6° Edición). n/a: Alfaomega.

## **Anexos**

Detalle ensamble de motor y soporte (Software SolidWorks 2016)

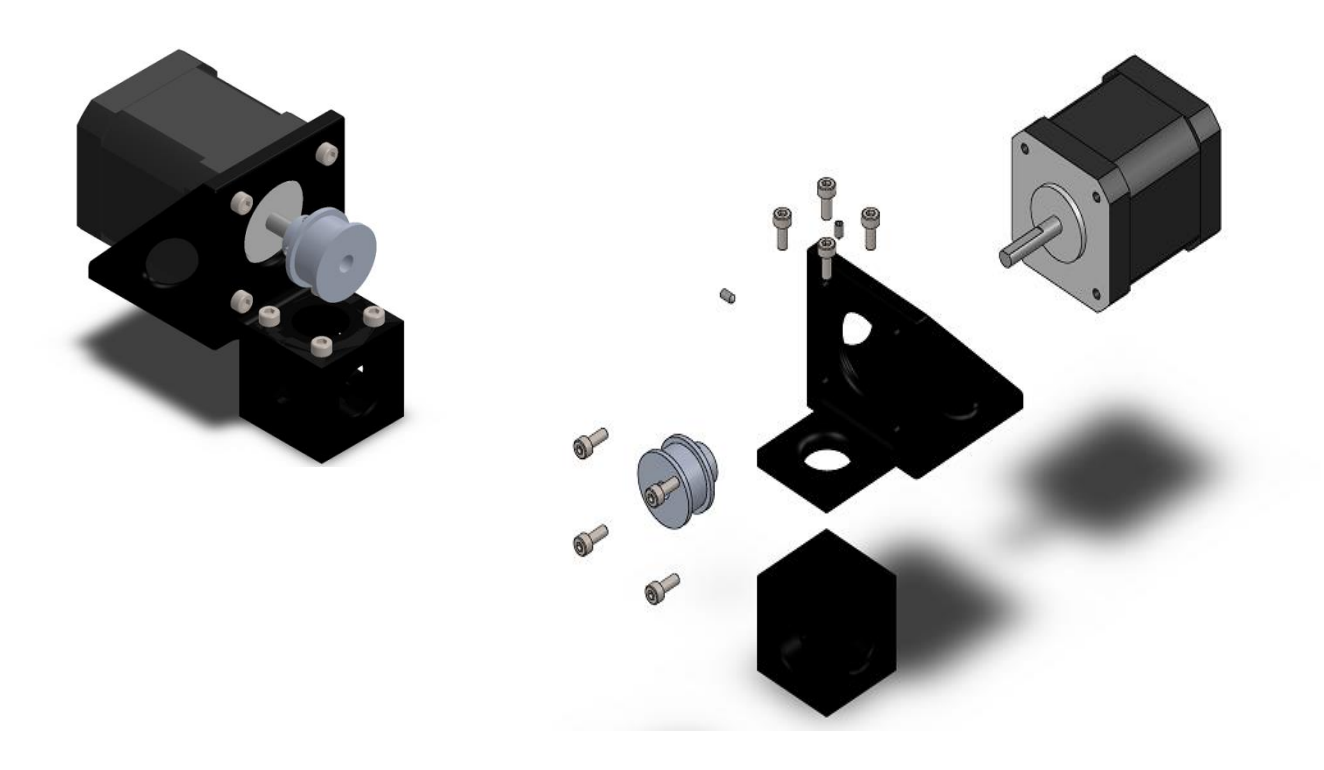

Detalle ensamble de carro eje X (Software SolidWorks 2016)

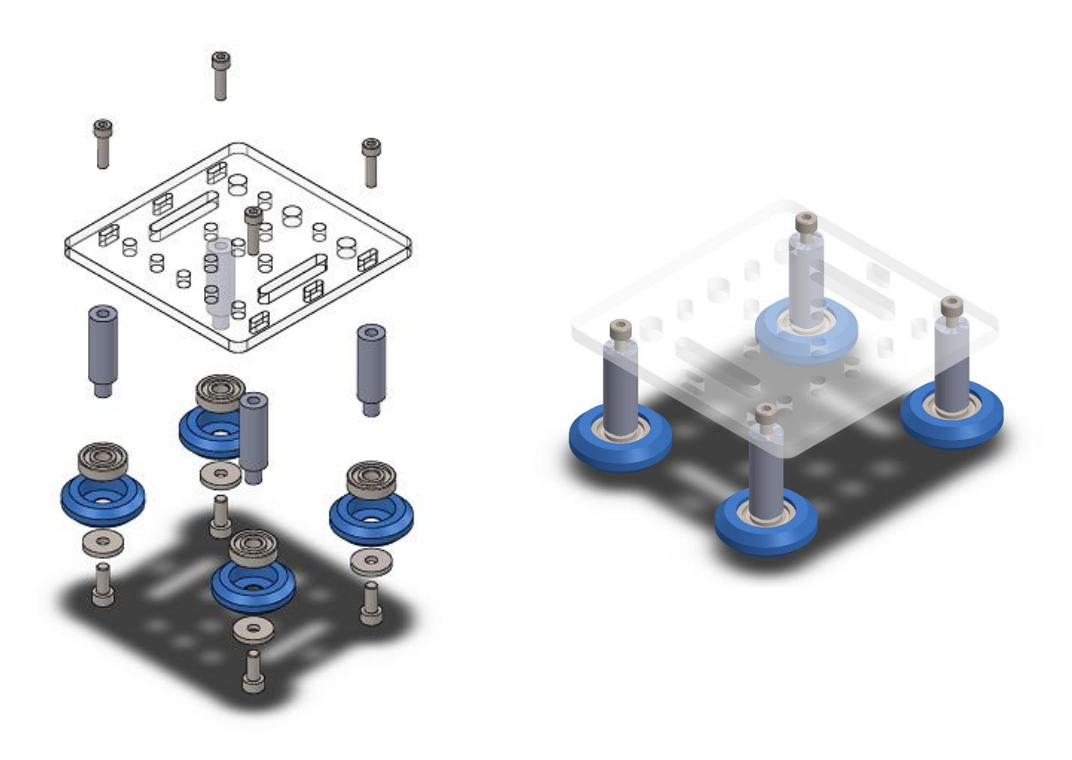

## Mecanizado de piezas (Software MastercamX9)

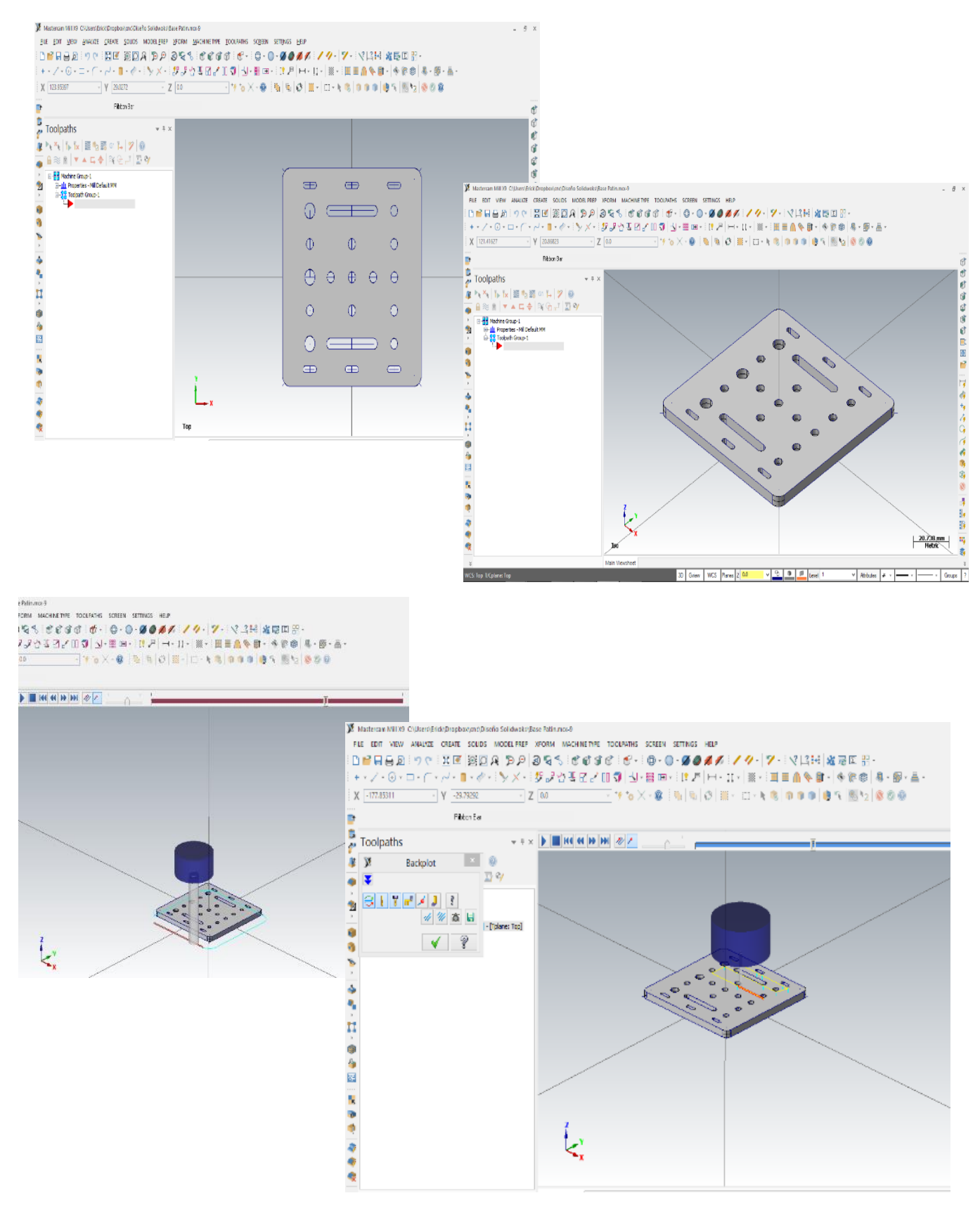

# Mecanizado de piezas (Fresadora y Torno GSK)

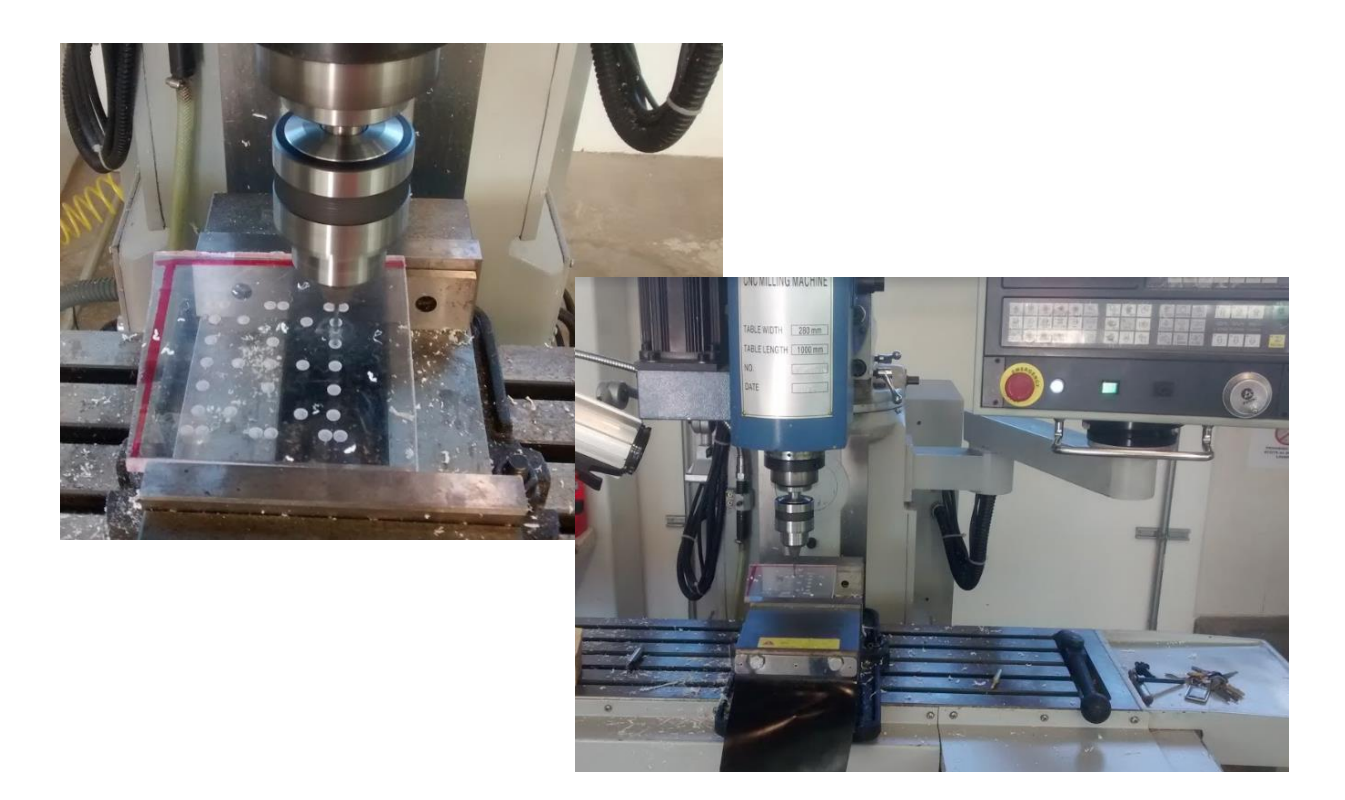

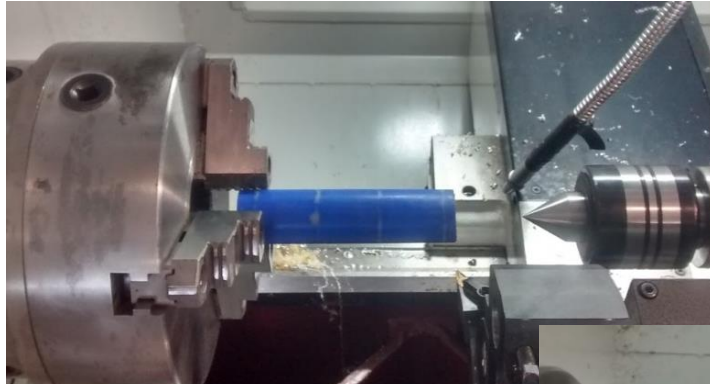

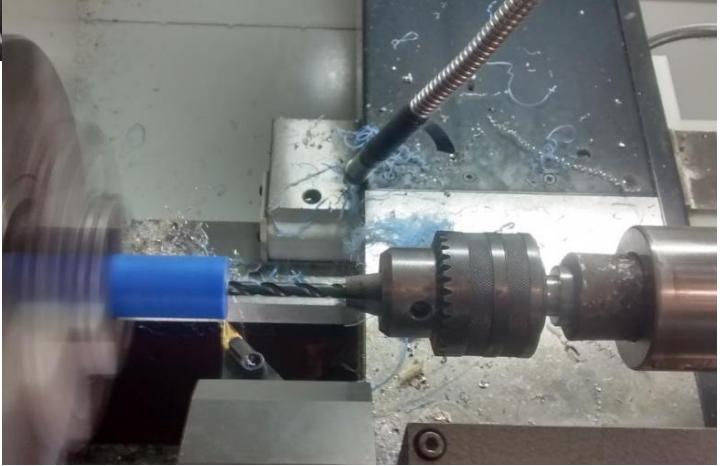

# Detalle de ensamble (Carro, Eje X)

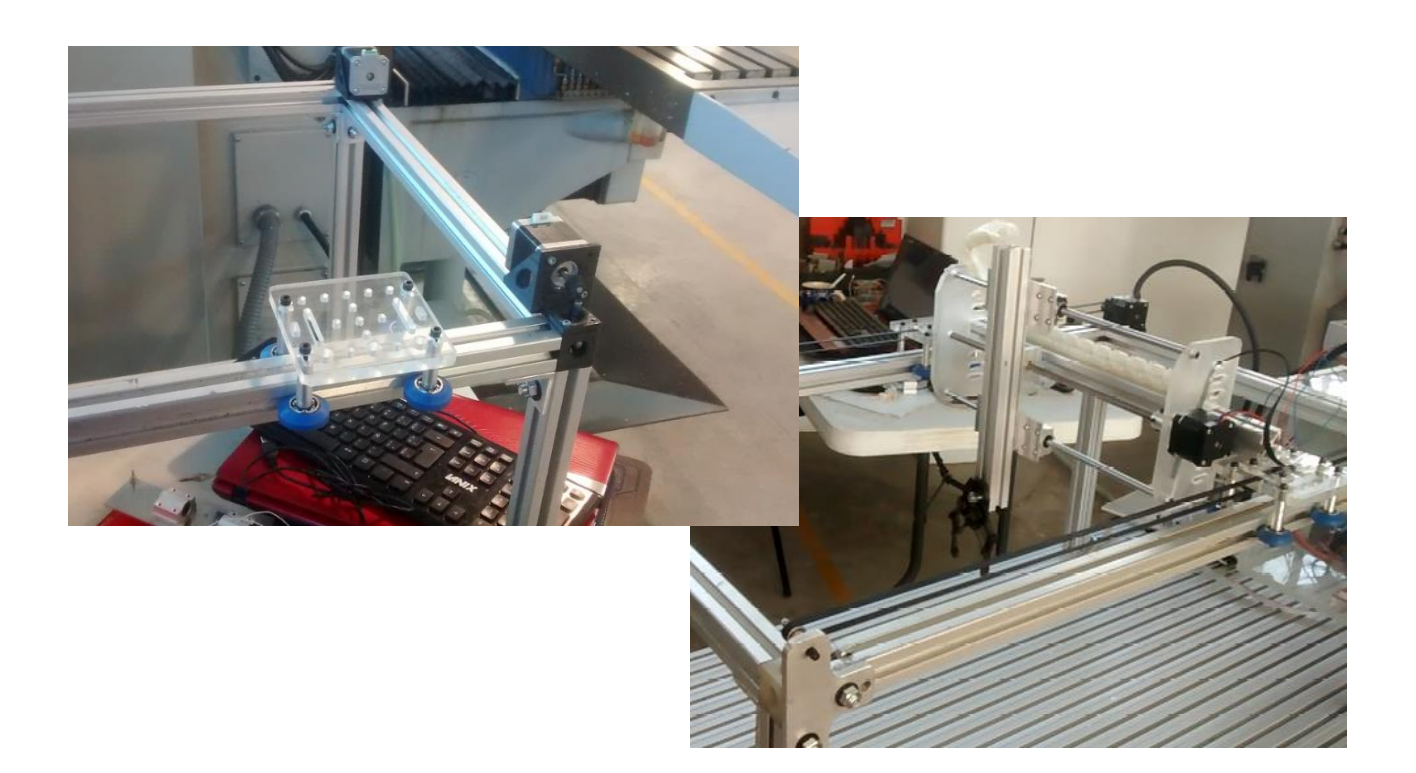

# Detalle robot Gantry Terminado

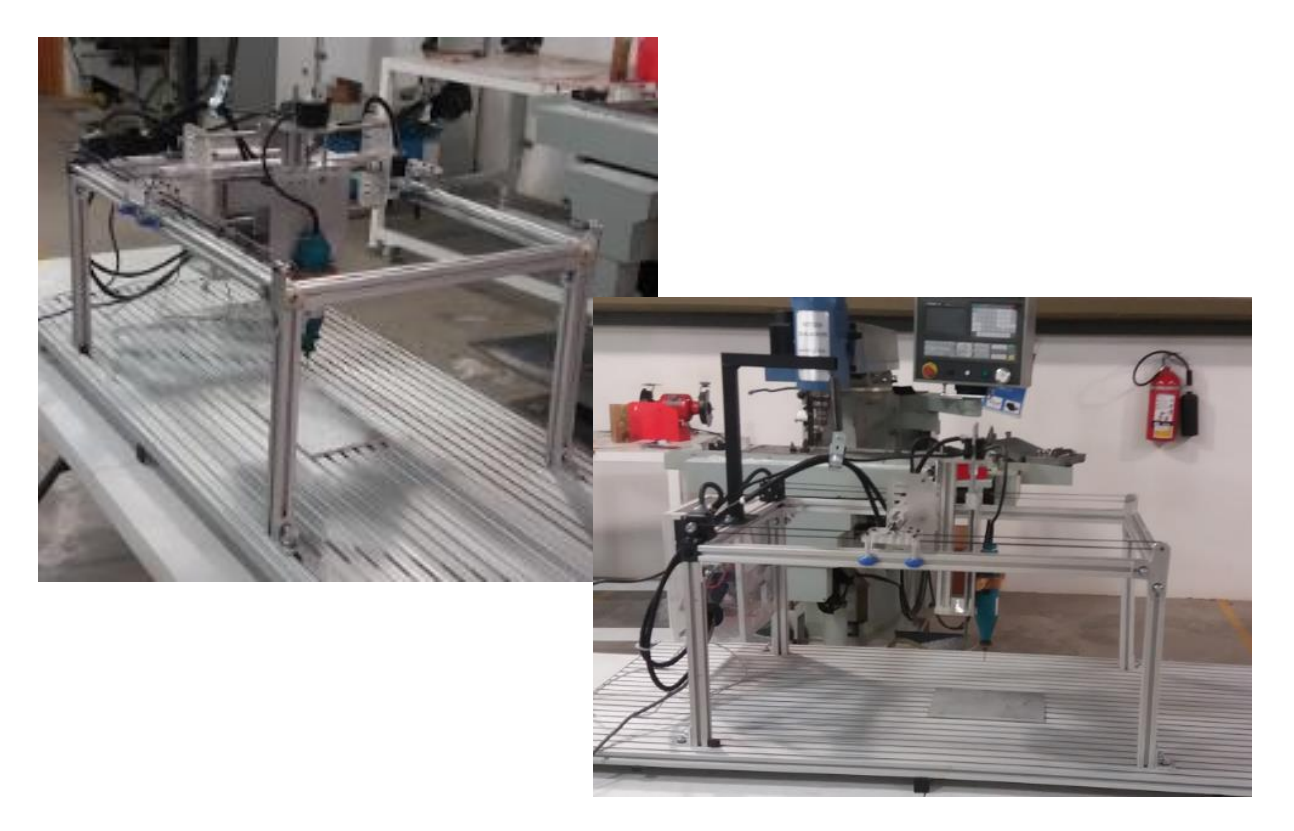

Protocolo de conexión y comunicación entre interfaz gráfica y controlador avanzado.

1.- Abrir IDE Arduino.

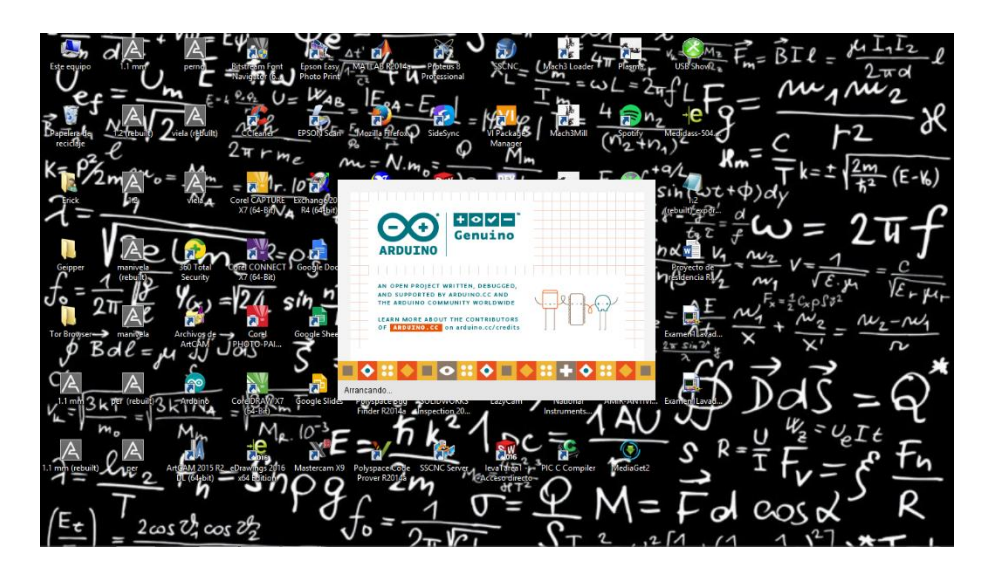

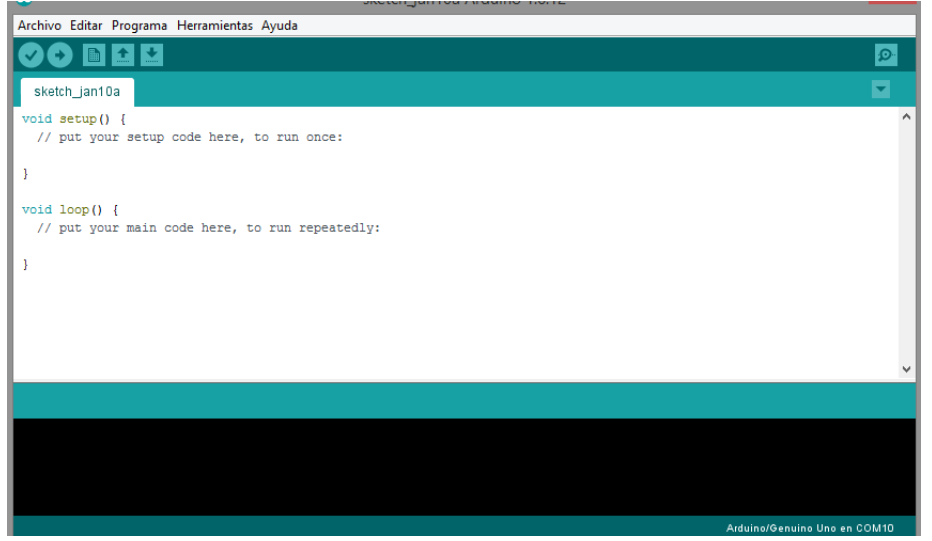

## 2.- Cargar Firmware GRBL

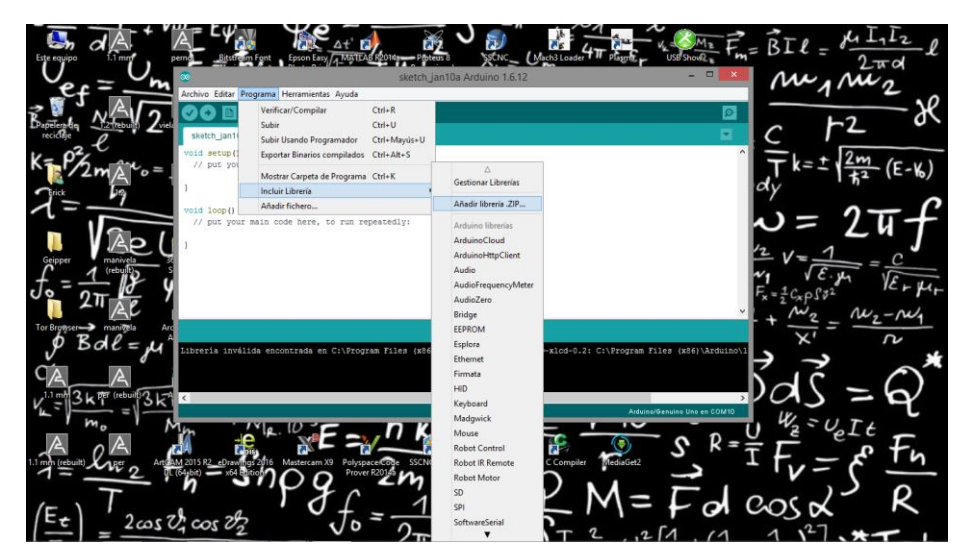

Ir a la opción Programa  $\rightarrow$ Incluir librería  $\rightarrow$ Añadir librería.ZIP

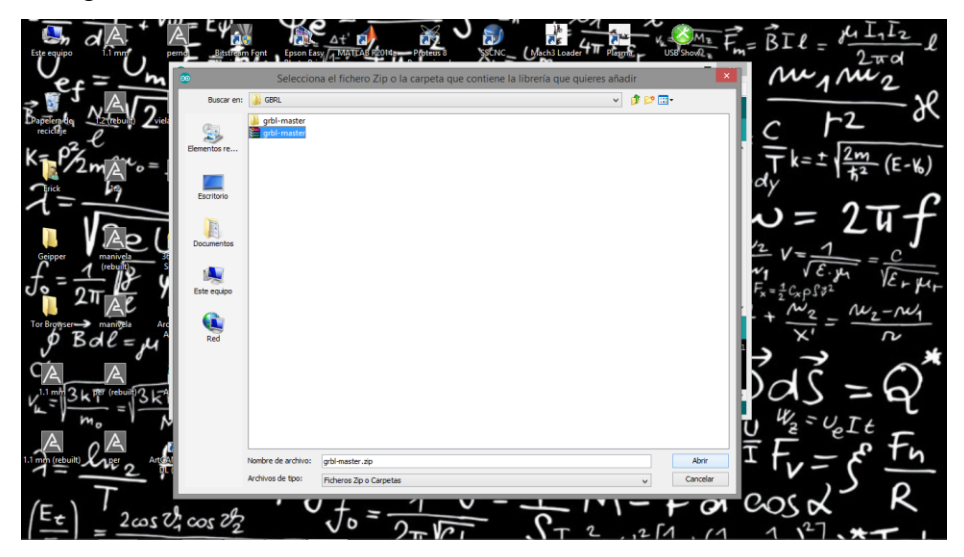

Añadir librería GRBL, después de haber cargado la librería cerrar el IDE Arduino para darle un refresh al programa Arduino

3.- Cargar librería en IDE Arduino > GRBL

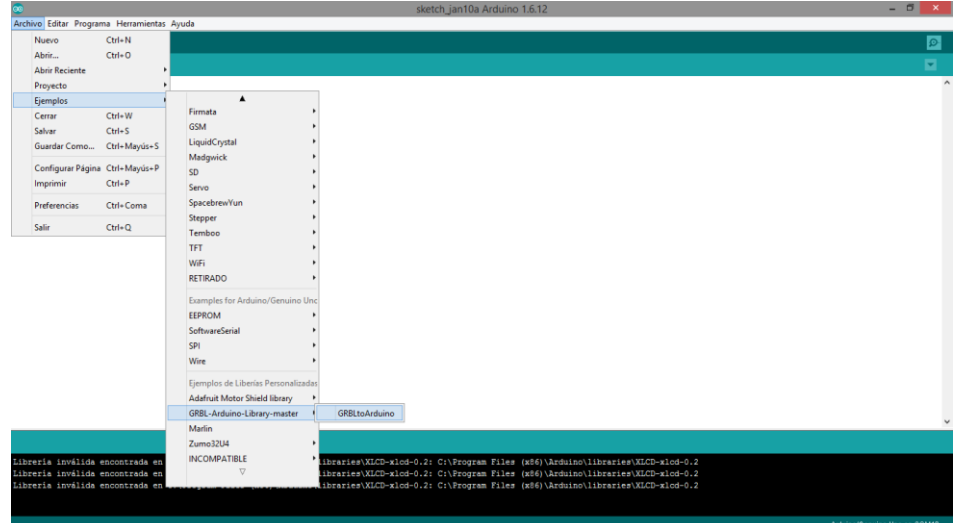

## Buscar librería en opción

# Archivo → Ejemplo → GRBL→ Arduino → Librery → Master → GRBLtoArduino

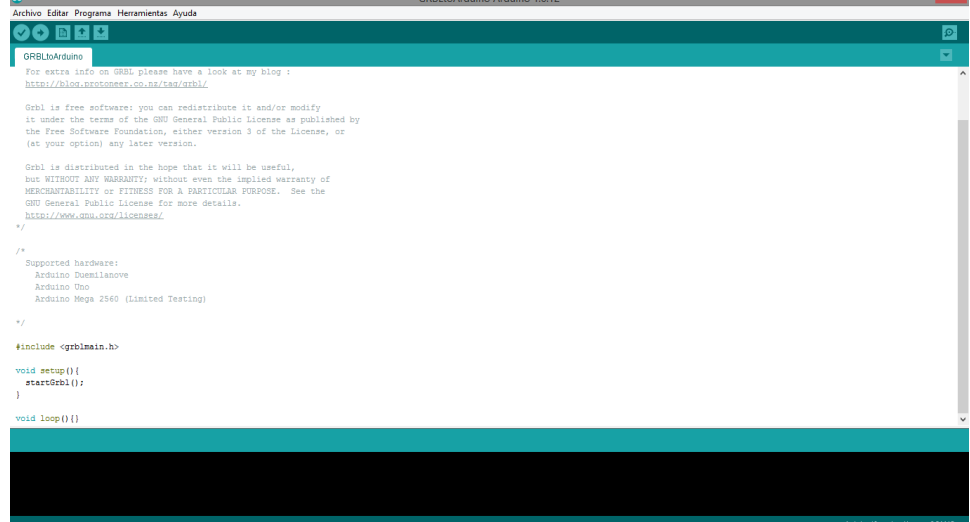

4.- Identificar Placa Arduino conectada al ordenador

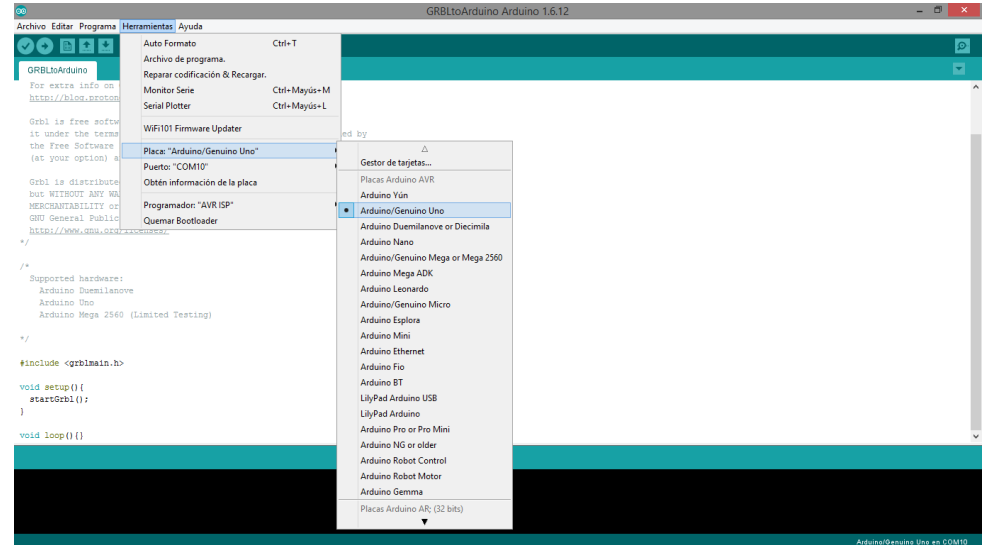

Dirigirnos a la opción Herramientas  $\rightarrow$  Placa  $\rightarrow$  Seleccionar la placa conectada en este caso (Arduino Genuino Uno)

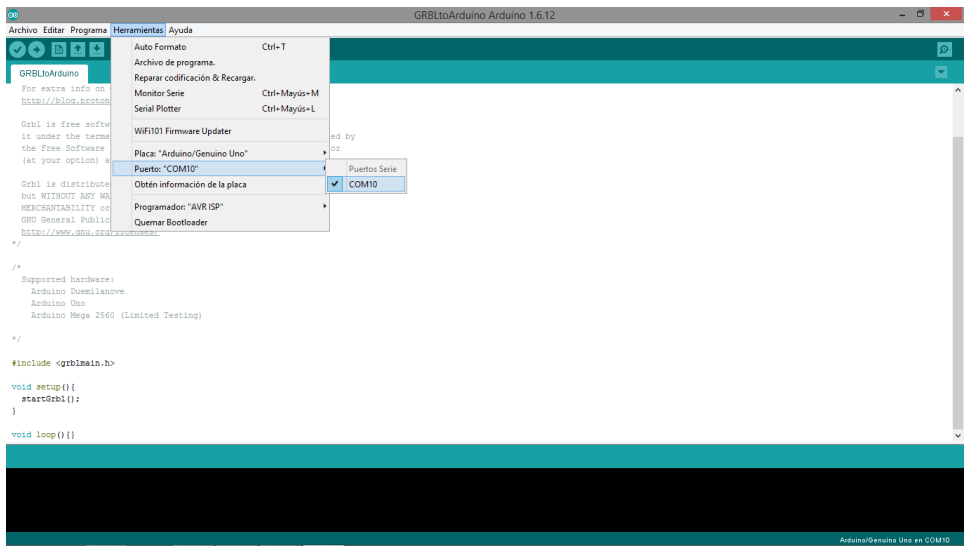

Identificar Puerto de conexión en el ordenador Herramientas  $\rightarrow$  Puerto  $\rightarrow$  COM "X"

4.-Cargar y compilar firmware en microcontrolador (Arduino)

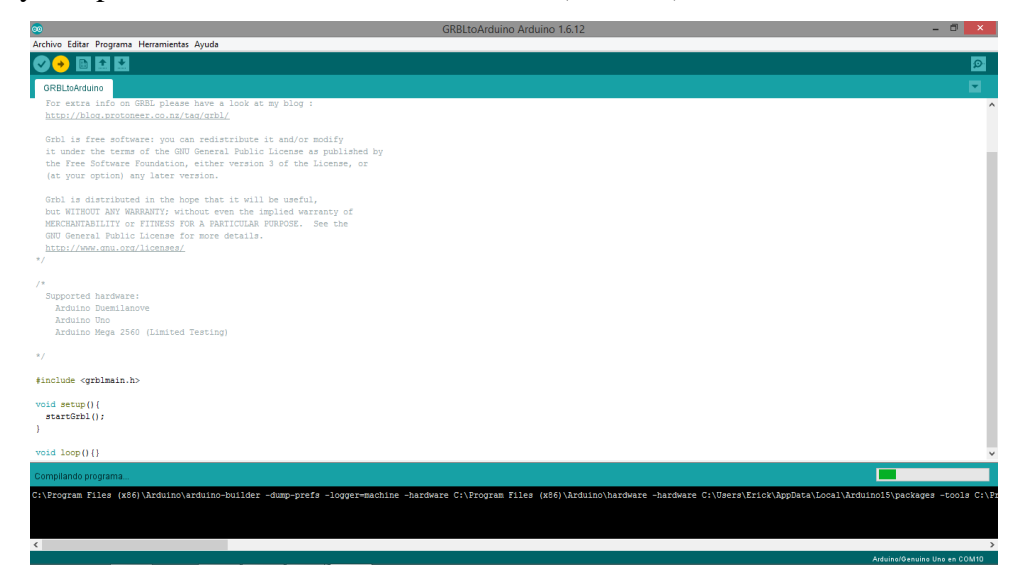

5.-Abrir plataforma grafica de control Universal GCODE Sender

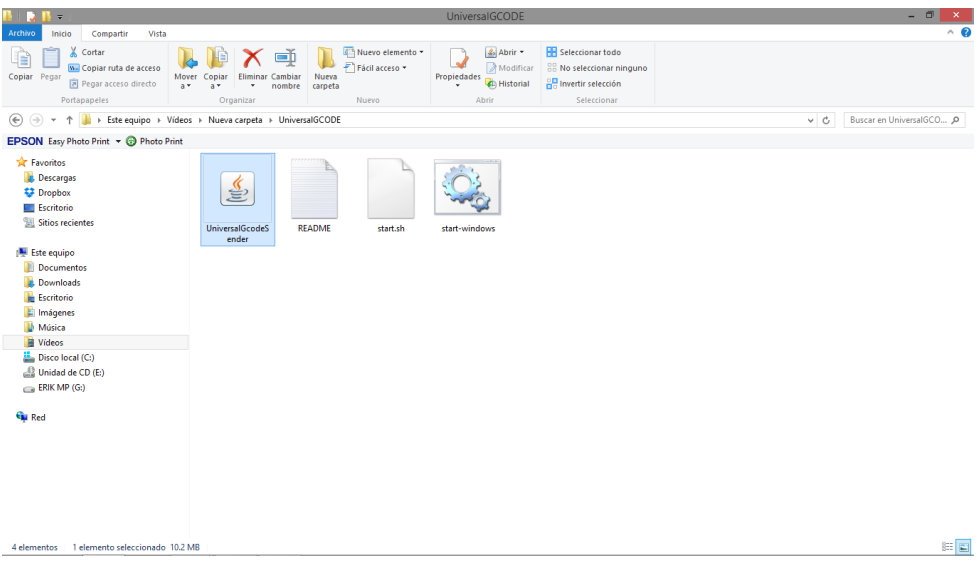

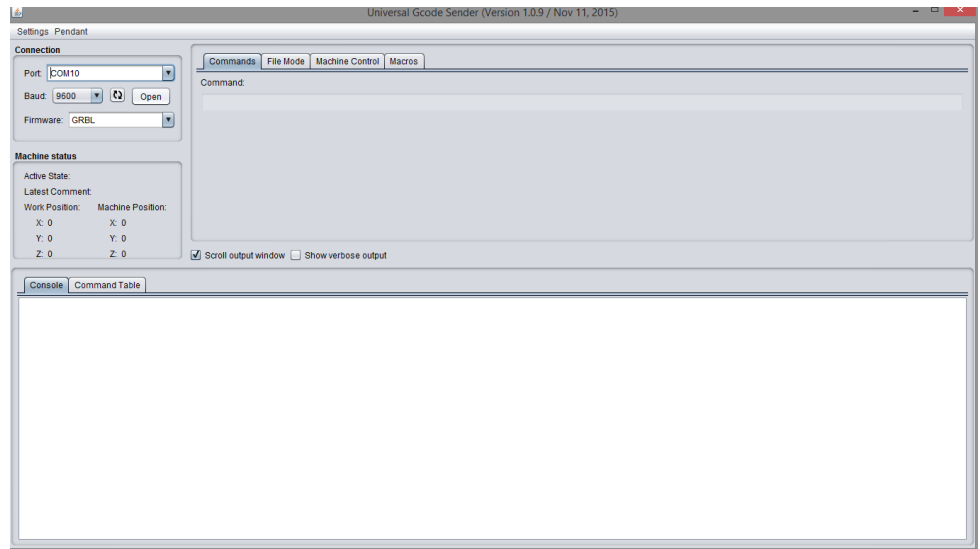

Pantalla principal de Universal GCODE Sender.

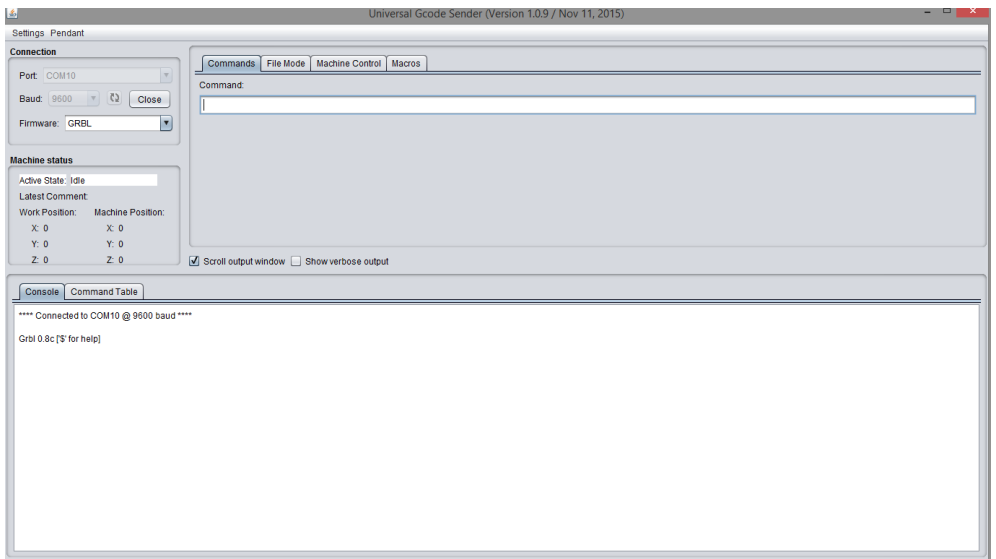

Realizar interfaz entre arduino y plataforma visual Universal GCODE Sender seleccionando COM y Firmware GRBL posteriormente seleccionar OPEN.

Configurar parámetros (GRBL)

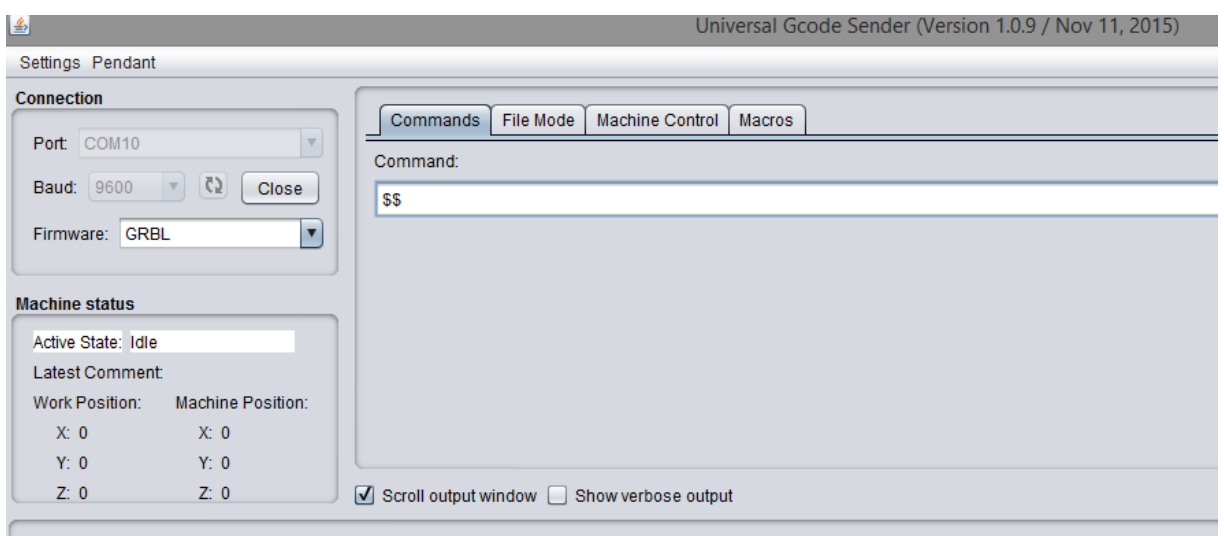

Tecla ( $\$$  $\rightarrow$  Enter)

ti vit

- Para modificar algún parámetro tecleamos \$ seguido del número de parámetro que deseemos configurar (N) después =, por último la condición y enter.
- Refrescamos los parámetros \$  $\rightarrow$  Enter

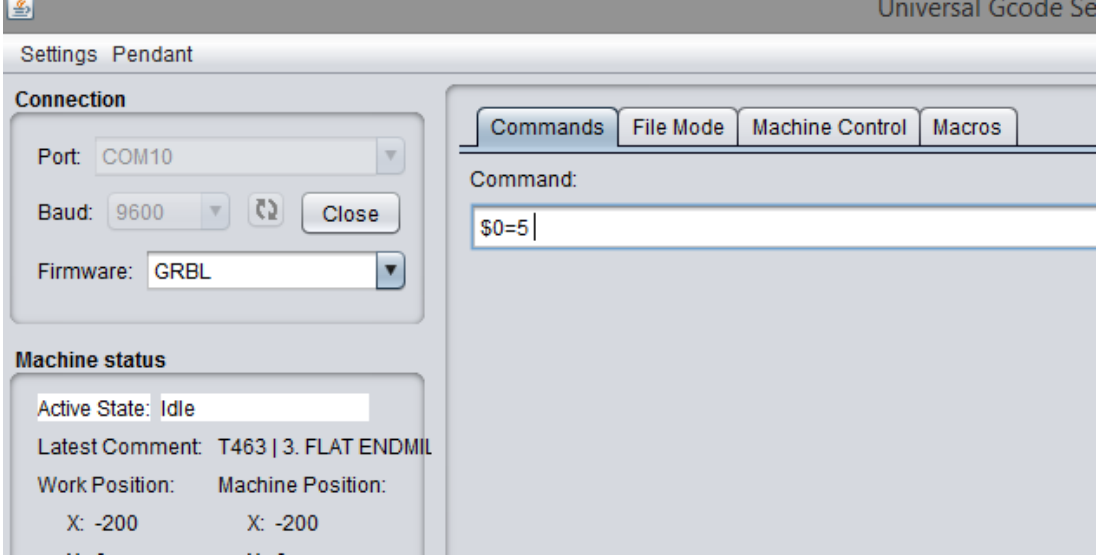

Parámetros (GRBL) ideales para la operación:

\$0=5.000 (x, step/mm) (Eje X, Numero de pasos que requiere el motor para recorrer un milímetro)

\$1=25.000 (y, step/mm) (Eje Y, Numero de pasos que requiere el motor para recorrer un milímetro)

\$2=25.000 (z, step/mm) (Eje Z, Numero de pasos que requiere el motor para recorrer un milímetro)

\$3=10 (step pulse, usec) (Ancho de pulso que reconoce arduino)

\$4=3000.000 (default feed, mm/min) (Velocidad con carga)

\$5=3000.000 (default seek, mm/min) (Velocidad de búsqueda de posición)

\$6=200 (step port invert mask, int:11001000)

\$7=25 (step idle delay, msec) (Tiempo de retardo después de ejecutar una orden)

- \$8=400.000 (acceleration, mm/sec^2) (Aceleración)
- \$9=0.050 (junction deviation, mm) (Parámetros para la realización de interpolación)

\$10=0.100 (arc, mm/segment) (Parámetros para la realización de interpolación)

\$11=25 (n-arc correction, int) (Parámetros para la realización de interpolación)

\$12=3 (n-decimals, int) (Número de decimales)

\$13=0 (report inches, bool) (Sistema métrico a utilizar)

\$14=1 (auto start, bool) (Auto-inicio)

\$15=0 (invert step enable, bool) (Invertir pin enable)

\$16=0 (hard limits, bool) (Utilización de límites de finales de carrera)

\$17=0 (homing cycle, bool)

- \$18=0 (homing dir invert mask, int:00000000)
- \$19=25.000 (homing feed, mm/min)
- \$20=250.000 (homing seek, mm/min)
- \$21=100 (homing debounce, msec)

 $$22=1.000$  (homing pull-off, mm)

# Cargar archivo

Posicionar la maquina manual mente en un 0 pieza respecto al diseño y la pieza a maquinar.

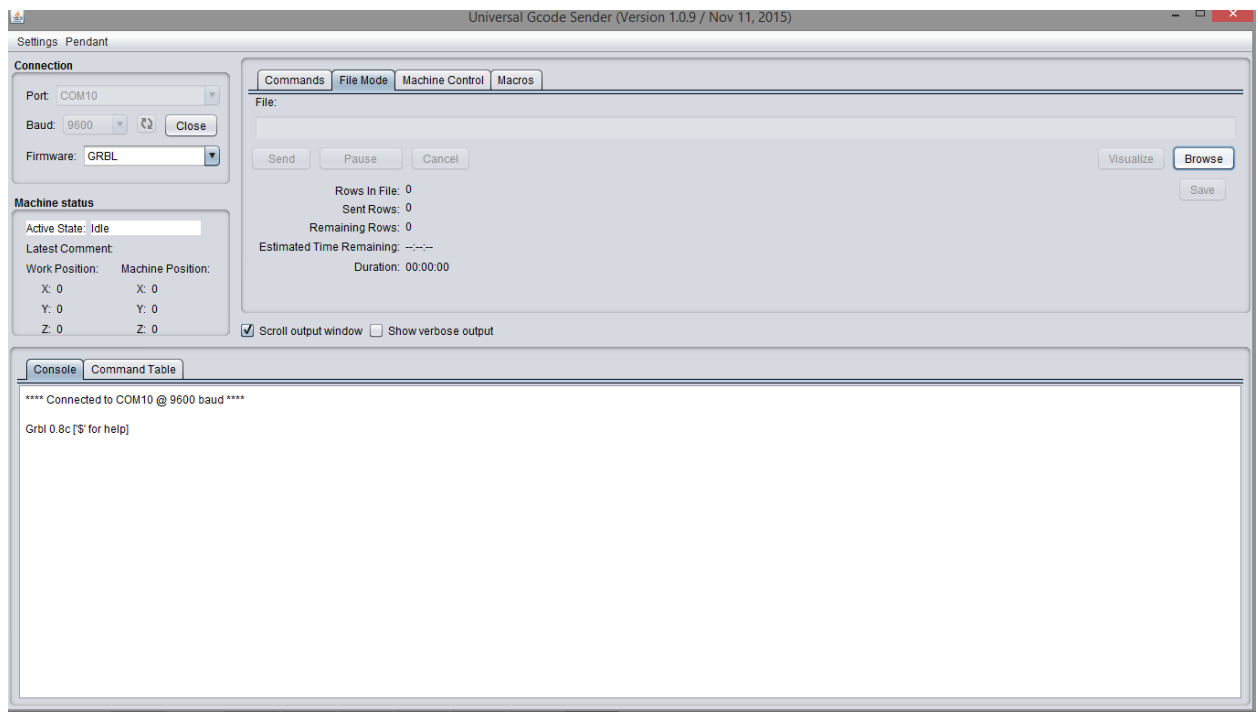

# Seleccionar la pestaña FILE MODE

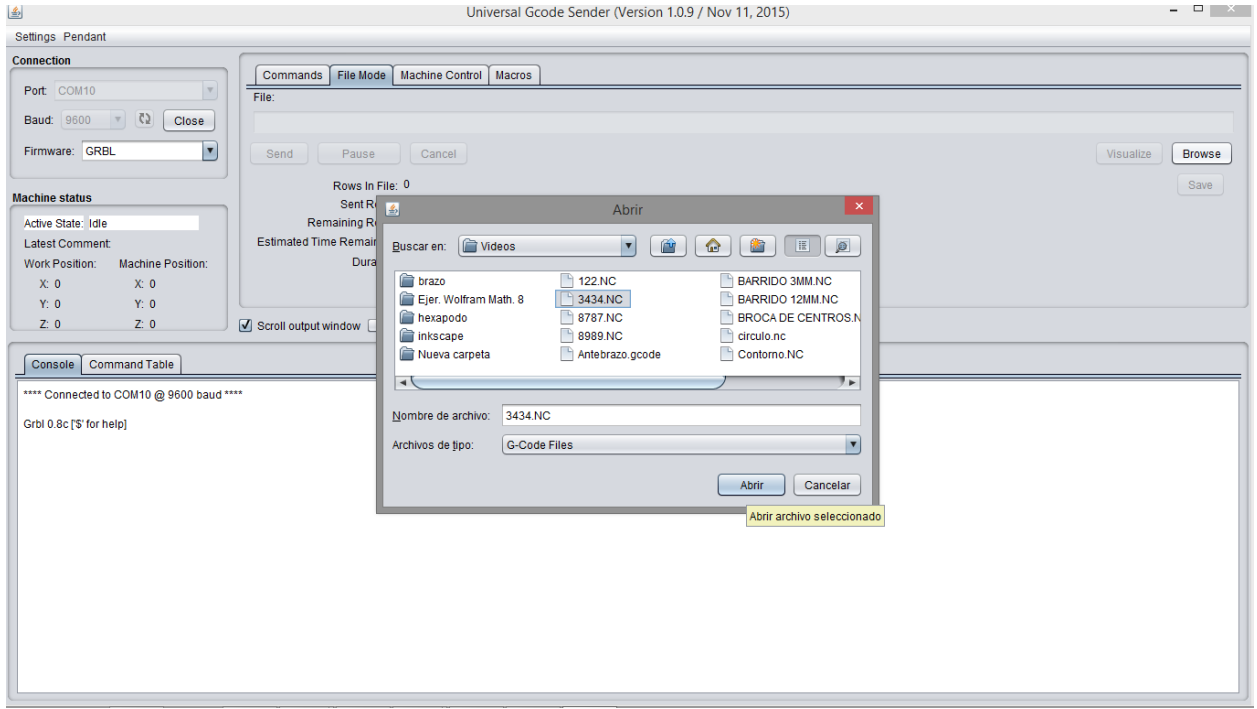

## Dar click en el botón BROWSE

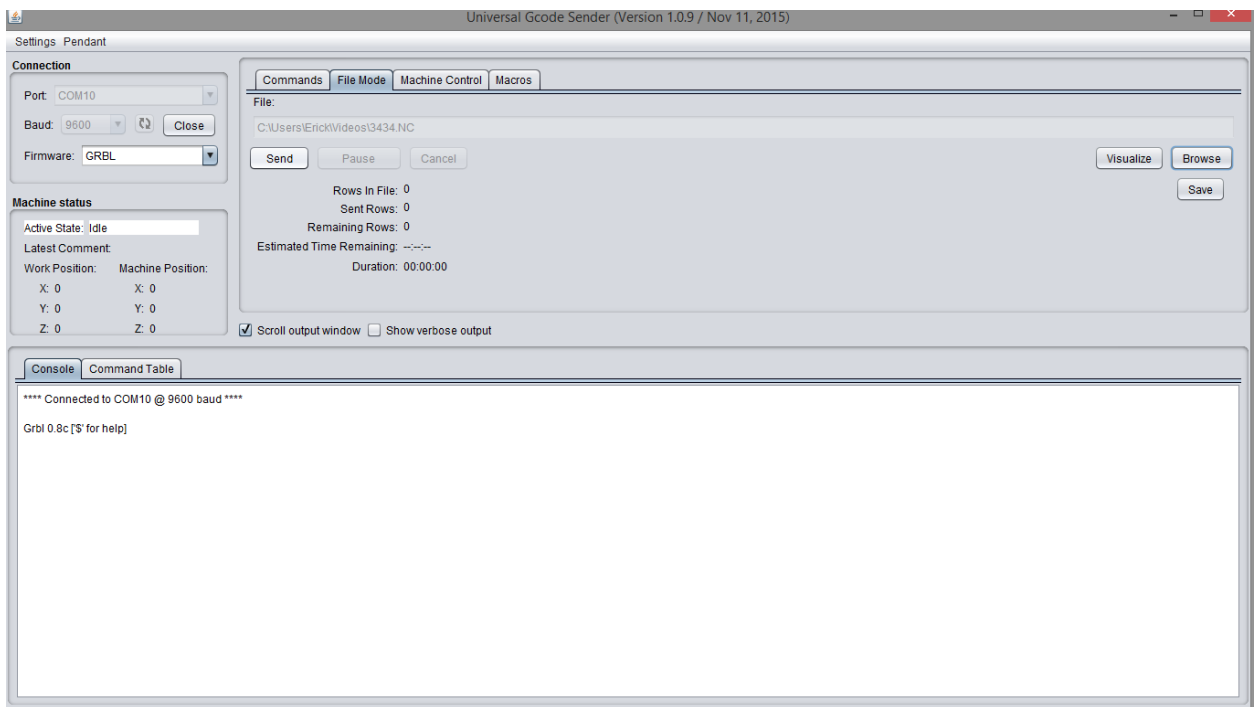

Para dar inicio al maquinado daremos click SEND

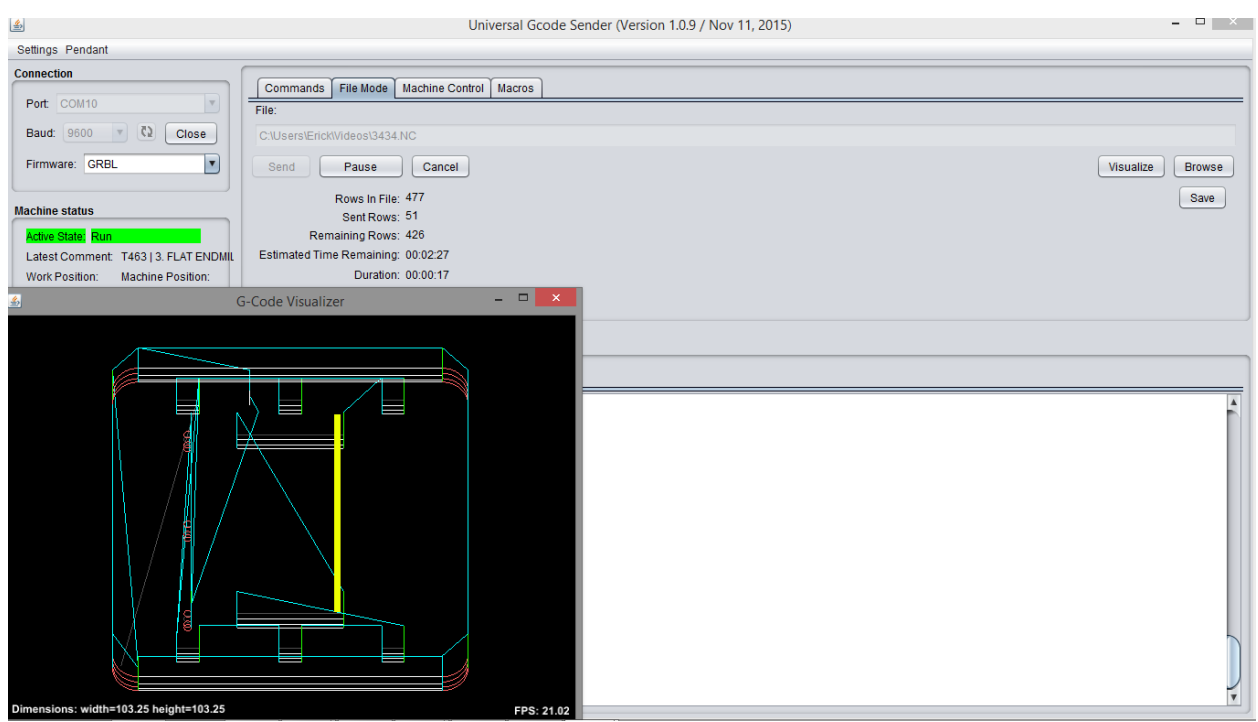

Código de pieza, (MASTERCAM X9)

O0000(3434) (DATE=DD-MM-YY - 18-11-16 TIME=HH:MM - 12:34) (MCX FILE - C:\USERS\ERICK\VIDEOS\BASE PATIN.MCX-9) (NC FILE - C:\USERS\ERICK\VIDEOS\3434.NC) (MATERIAL - ACRILICO MM - 2024) ( T1 | 5. FLAT ENDMILL | H465 ) ( T463 | 3. FLAT ENDMILL | H463 ) N100 G21 N110 G0 G17 G40 G49 G80 G90 N120 T1 M6 N130 G0 G90 G54 X22.675 Y90.7 A0. S1909 M3 N140 G43 H465 Z10. N150 G1 Z-3. F500 N160 X16.175F1500 N170 G0 Z3.

Archivo complete: ¨3434.NC¨

Datos de proveedores:

 Materiales Liar Ubicación: Aguascalientes, Ags, MX. Dirección: Aglaya, Las Hadas, 20140 Aguascalientes, Ags. Teléfono: 01 449 996 5043

 Derivados Acrílicos, S.A. De C.V. Ubicación: Aguascalientes, Ags, MX. Dirección: Licenciado Adolfo López Mateos Poniente 150, Circunvalación Poniente, 20210 Aguascalientes, Ags. Teléfono: 01 449 910 3300

• Dycsa

Ubicación: Aguascalientes, Ags, MX. Dirección: Av. Independencia 216, Paseos de Aguascalientes, 20924 Aguascalientes, Ags. Teléfono: 01 449 996 2880

• CB Koyo

Ubicación: Aguascalientes, Ags, MX. Dirección: Av. Héroe de Nacozari Nte. 2905, Las Hadas, 20140 Aguascalientes, Ags. Teléfono: 01 449 153 0072

## • Aluviper

Ubicación: Pabellón de Arteaga, Aguascalientes, Ags, MX. Dirección: Av. 16 de septiembre, Pabellón de Arteaga Aguascalientes, Ags.

Tornillos Vásquez

Ubicación: Pabellón de Arteaga, Aguascalientes, Ags, MX. Dirección: Calle Enrique Olivares Santana, Pabellón de Arteaga Aguascalientes, Ags.

Refaccionaria El chino

Ubicación: Pabellón de Arteaga, Aguascalientes, Ags, MX. Dirección: Calle José Ma. Chávez, Pabellón de Arteaga Aguascalientes, Ags.

• Electrocrea

www.electrocrea.com